# **Spis Treści**

## **Informacje ogólne**

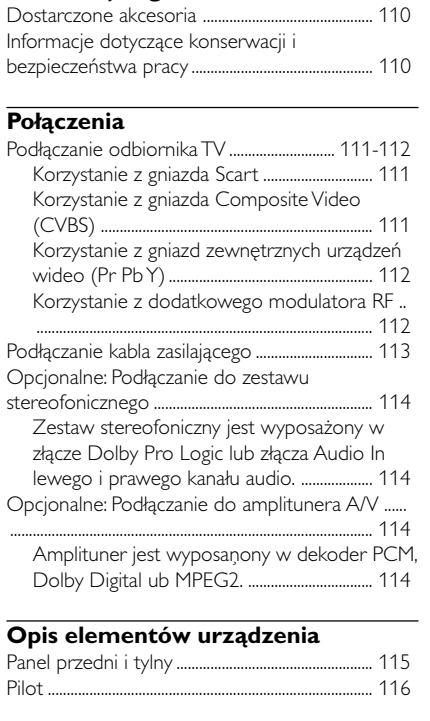

## **Czynności wstępne**

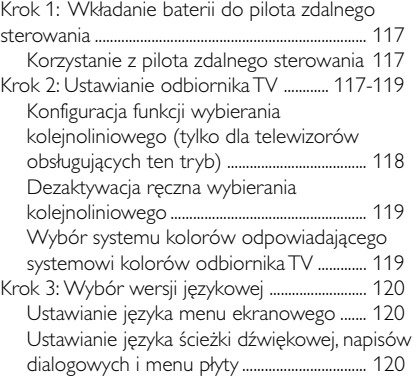

#### **Odtwarzanie płyt**

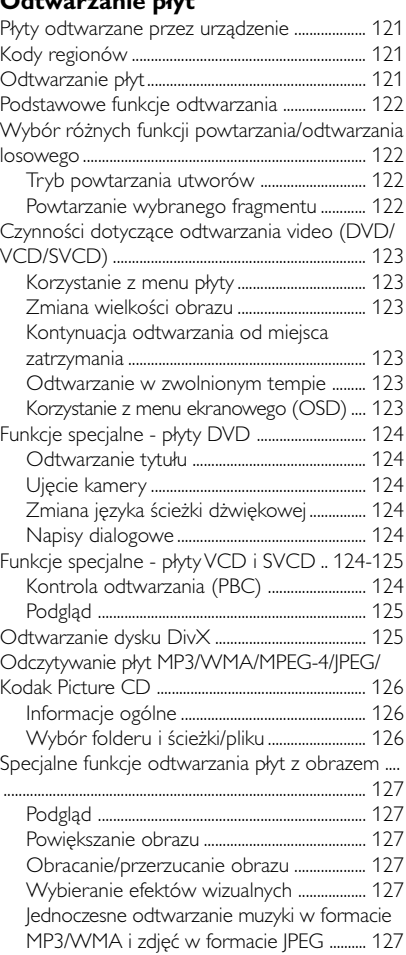

 $\begin{array}{c|c} \hline \quad \quad & \quad \quad & \quad \quad \\ \hline \quad \quad & \quad \quad & \quad \quad \\ \hline \end{array}$ 

01/09/05, 10:54 AM 239 300 34302

# **Spis Treści**

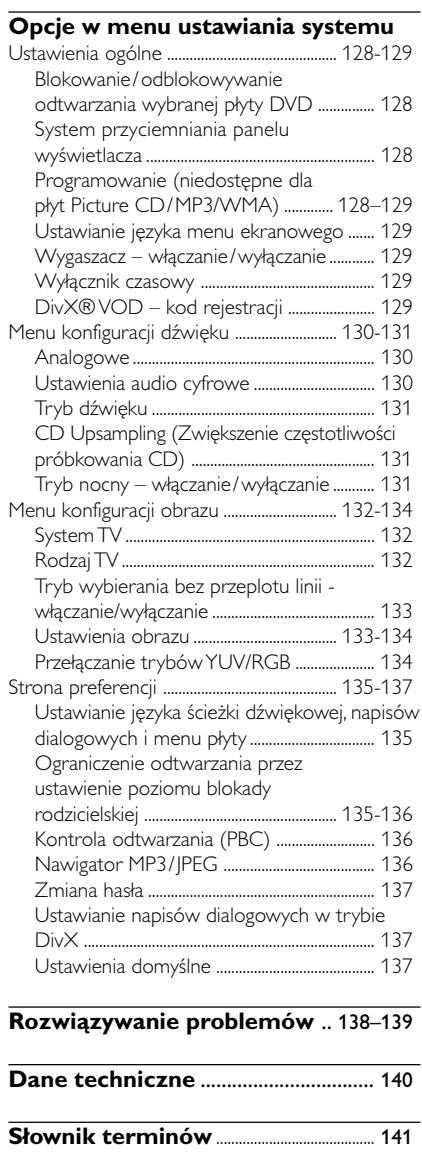

 $\mathbf{\underline{}}$ 

109

 $\sqrt{\frac{1}{\Gamma}}$ 

 $\frac{1}{\sqrt{1-\frac{1}{2}}}$ 

01/09/05, 10:84 AM 239 300 34302

## **Informacje ogólne**

#### **Dostarczone akcesoria**

Pilot zdalnego sterowania i dwie baterie

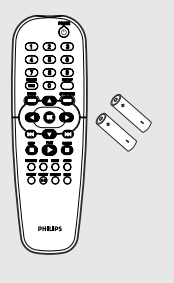

## **Informacje dotyczące konserwacji i bezpieczeństwa pracy**

### ● **Zasilanie**

**Polski**

– Odtwarzacz pobiera niewielką ilość energii nawet gdy pracuje w trybie gotowości. W celu odłączenia go od sieci należy wyjąć wtyczkę z gniazda sieciowego.

#### ● **Wysokie temperatury, wilgoć, woda i kurz**

– Urządzenie, baterie oraz płyty powinny być zabezpieczone przed wilgocią, deszczem, piaskiem i wysoką temperaturą (wytwarzaną przez grzejniki lub bezpośrednie światło słoneczne). Szuflada odtwarzacza powinna być zawsze zamknięta, co zapobiega gromadzeniu się kurzu na soczewkach.

#### ● **Skroplona para wodna**

– Przeniesienie odtwarzacza z zimnego do ciepłego otoczenia może spowodować zaparowanie soczewek, co uniemożliwia odtwarzanie płyt. Odtwarzacz należy pozostawić w ciepłym pomieszczeniu do czasu odparowania wilgoci.

## ● **Nie zakrywać otworów wentylacyjnych** – Nie należy korzystać z odtwarzacza DVD w

zamkniętych szafkach. Zaleca się pozostawienie co najmniej 10 cm (4 cale) wolnego miejsca z każdej strony dla zapewnienia właściwej wentylacji.

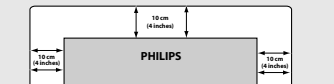

#### ● **Czyszczenie obudowy**

– Do czyszczenia obudowy należy użyć miękkiej, nie strzępiącej się ściereczki zwilżonej łagodnym roztworem detergentu. Zabronione jest korzystanie ze środków z zawartością alkoholu, spirytusu, amoniaku oraz środków mogących zarysować powierzchnię obudowy.

#### ● **Wybór odpowiedniego miejsca** – Odtwarzacz należy ustawić na płaskiej,

twardej i stabilnej powierzchni. Pilot zdalnego sterowania i dwie baterie

## ● **Zasady obchodzenia się z płytami**

– Aby wyczyścić płytę CD, należy przetrzeć ją miękką, nie strzępiącą się szmatką w kierunku od środka ku brzegom płyty po jej promieniu. Nie wolno stosować środków czyszczących, ponieważ mogą one uszkodzić płytę!

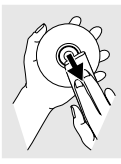

– Opisy należy umieszczać po zadrukowanej stronie płyty CDR(W) i tylko przy użyciu pisaka z miękką końcówką.

– Płyty należy chwytać za brzegi, nie dotykając ich powierzchni.

110

### **Podłączanie odbiornika TV**

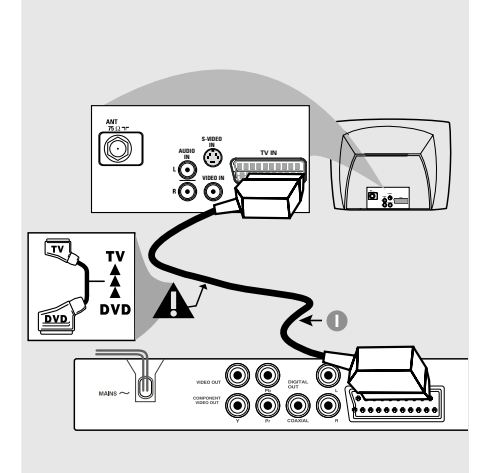

## $\circledcirc$ **S-VIDEO IN AUDIO TV IN IN VIDEO IN 1 2**  $\mathbb{P}$  $\circledcirc$ O 000C .........

## **WAŻNE!**

**– Spośród poniższych opcji wystarczy wybrać tylko jedno połączenie wideo, zależnie od funkcji odbiornika TV. – Odtwarzacza nie należy podłączać do telewizora za pośrednictwem magnetowidu, gdyż system zabezpieczający przed kopiowaniem może pogorszyć jakość obrazu. – Złącze SCART pozwala na jednoczesne korzystanie z sygnału audio i wideo odtwarzacza DVD.**

**Korzystanie z gniazda Scart**

● W celu połączenia złącza SCART w odtwarzaczu (**TV OUT**) z odpowiednim złączem w odbiorniku TV (TV IN), naleźy skorzystać z przewodu SCART *(nie znajdującego się w zestawie).*

**Pomocna wskazówka: – Koniec przewodu SCART oznaczony jako "TV" należy podłączyć do**

**odbiornika TV, zaś koniec oznaczony jako "DVD" do odtwarzacza DVD.**

**Korzystanie z gniazda Composite Video (CVBS)**

- 1 Za pomocą kabla kompozytowego sygnału wideo gniado wyjściowe CVBS odtwarzacza DVD należy połączyć z gniazdem wejściowym sygnału wideo odbiornika TV (oznaczonym jako A/V In, Video In, Composite lub Baseband) *(nie znajdującego się w zestawie).*
- 2 Aby dźwięk z odtwarzacza DVD mógł być odtwarzany przez odbiornik TV, za pomocą przewodów należy połączyć wyjścia AUDIO OUT lewego i prawego kanału audio z odpowiednimi złączami AUDIO IN w odbiorniku TV *(nie znajdującego się w zestawie).*

111

108-141 DVP3010 Pol 02B 2a 111

01/09/05, 10:34 AM 239 300 34302

## **COMPONENT VIDEO IN S-VIDEO V (Pr/Cr) AUDIO IN U (Pb/Cb) VIDEO IN I INV (Pr/Cr) 1 2**  $|0\rangle$ **O O H ..........**

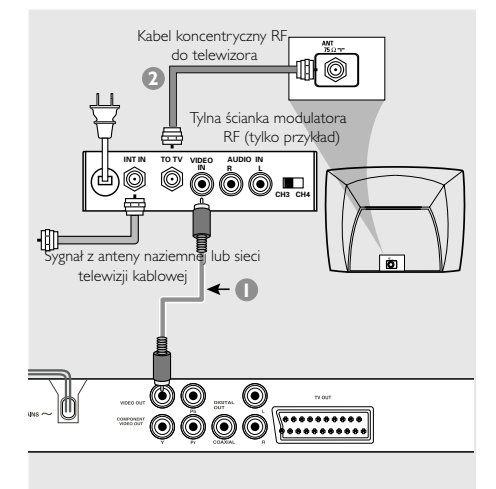

# **WAŻNE**

**– Wysoką jakość obrazu z wybieraniem kolejnoliniowym można uzyskać tylko w telewizorach wyposażonych w wejściowe gniazda Y Pb Pr i obsługujących tryb wybierania kolejnoliniowego.**

**Korzystanie z gniazd zewnętrznych urządzeń wideo (Y Pb Pr)**

- 1 Za pomocą przewodów zewnętrznego urządzenia wideo (RGB) połącz gniazda YUV/ YPbPr odtwarzacza DVD z odpowiednimi gniazdami wejściowymi zewnętrznych urządzeń wideo (oznaczonych Pr /Cr Pb/Cb Y lub YUV) w odbiorniku TV *(nie znajdującego się w zestawie).*
- 2 Aby dźwięk z odtwarzacza DVD mógł być odtwarzany przez odbiornik TV, za pomocą przewodów należy połączyć wyjścia AUDIO OUT lewego i prawego kanału audio z odpowiednimi złączami AUDIO IN w odbiorniku TV *(nie znajdującego się w zestawie).*
- 3 Szczegółowy opis konfiguracji trybu wybierania kolejnoliniowego można znaleźć na stronie 118.

#### **WAŻNE**

**-– Jeśli odbiornik TV posiada tylko jedno gniazdo antenowe (oznaczone symbolem 75 omów lub RF In), konieczne będzie zastosowanie modulatora częstotliwości RF w celu uzyskania możliwości odtwarzania obrazu DVD w odbiorniku TV. Informacje na temat dostępności i działania modulatora RF można uzyskać u sprzedawców artykułów elektronicznych lub przedstawicieli firmy Philips.**

**Korzystanie z dodatkowego modulatora RF**

- $\bullet$  Za pomocą przewodu kompozytowego sygnału wideo (żółty) połącz gniazda odtwarzacza DVD CVBS z wyjściem wideo modulatora RF.
- 2 Połącz przewodem koncentrycznym RF (nie dołączony do zestawu) modulator RF z gniazdem RF odbiornika TV.

108-141 DVP3010 Pol 02B 2a 112

## **Podłączanie kabla zasilającego**

 $\begin{array}{c|c|c|c|c} \hline \quad \quad & \quad \quad & \quad \quad & \quad \quad \\ \hline \end{array}$ 

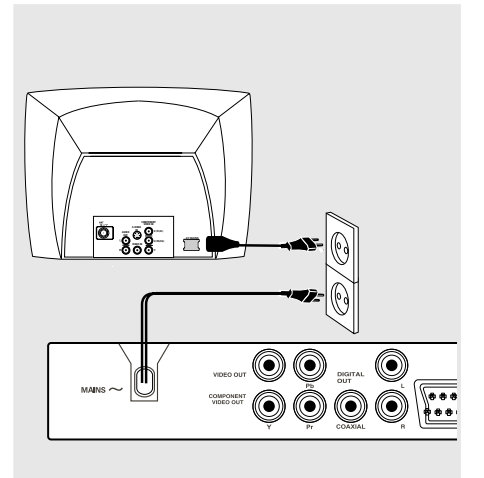

**Po prawidłowym podłączeniu wszystkich elementów wtyczkę kabla zasilającego należy umieścić w gniazdku sieciowym.** Po włączeniu zasilania nie wolno wykonywać, ani zmieniać połączeń.

Jeżeli w odtwarzaczu nie ma płyty, naciśnij przycisk **STANDBY ON** na panelu przednim odtwarzacza DVD.

**Na wyświetlaczu może pojawiĺ się komunikat "**NO DISC**".**

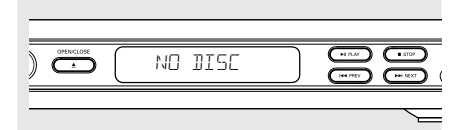

 $\begin{array}{c} \begin{array}{c} \end{array} \end{array}$ 

113

108-141 DVP3010\_Pol\_02B\_2a 113

01/09/05, 10:34 AM 239 300 34302

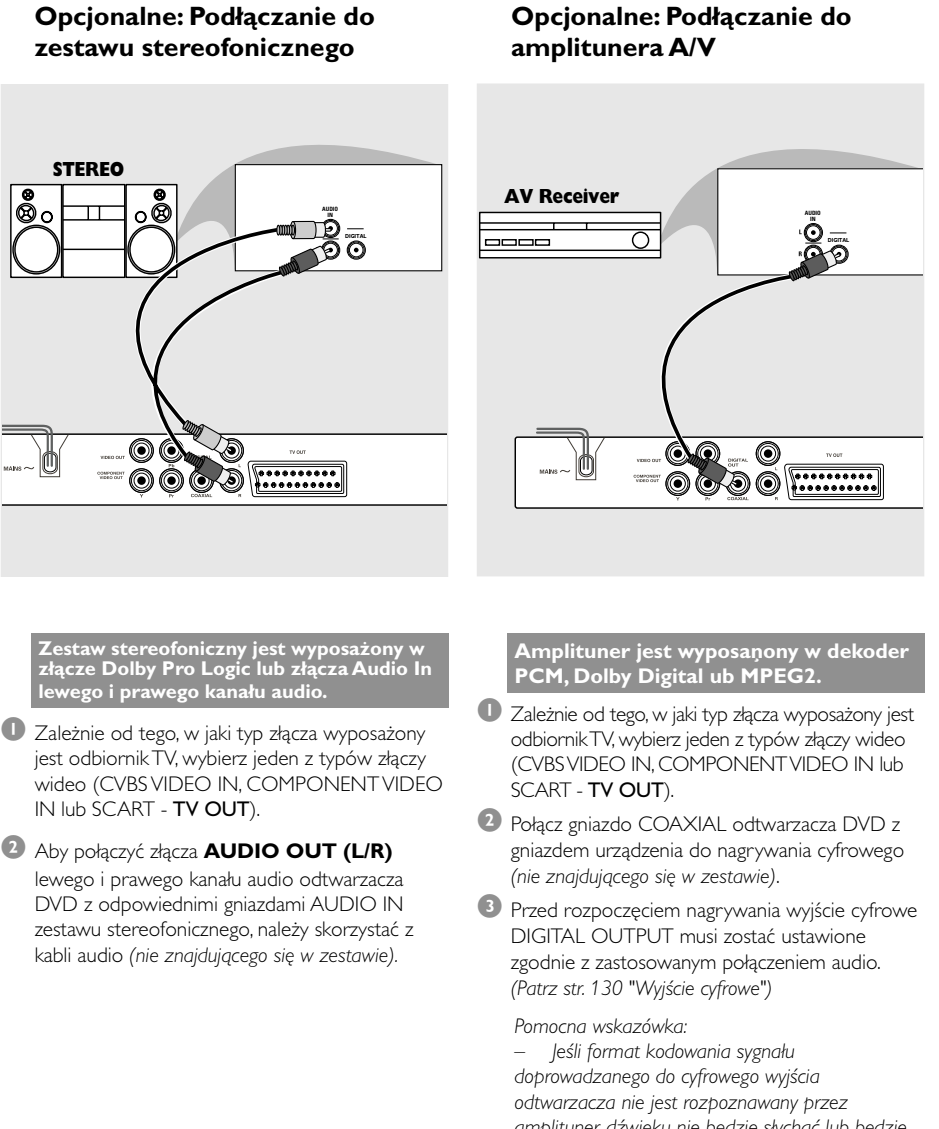

*amplituner, dźwięku nie będzie słychać lub będzie on silnie zniekształcony.*

108-141 DVP3010 Pol 02B 2a 114

01/09/05, 10:54 AM<br>8239 300 34302

## **Opis elementów urządzenia**

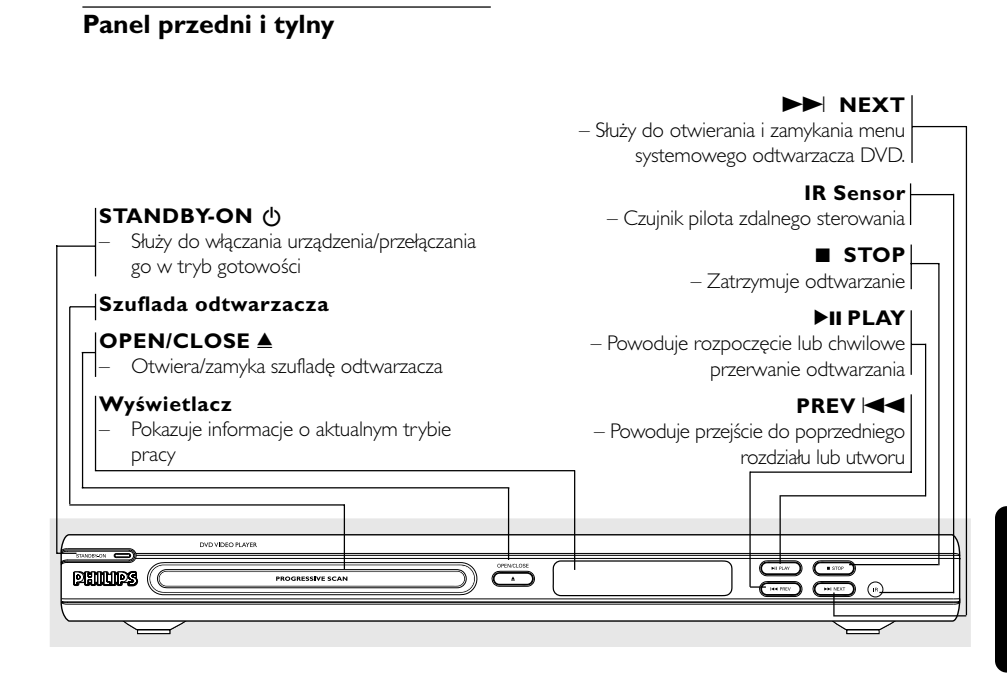

**Polski**

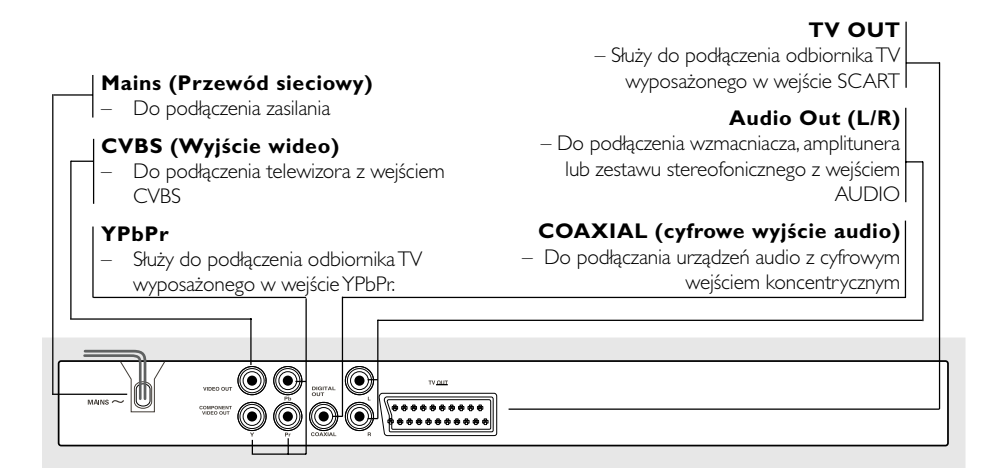

**Uwaga: Nie należy dotykać styków gniazd na panelu tylnym. Wyładowanie elektrostatyczne może spowodować trwałe uszkodzenie urządzenia.**

115

01/09/05, 10:84 AM 239 300 34302

## **Opis elementów urządzenia**

## **Pilot**

**Polski**

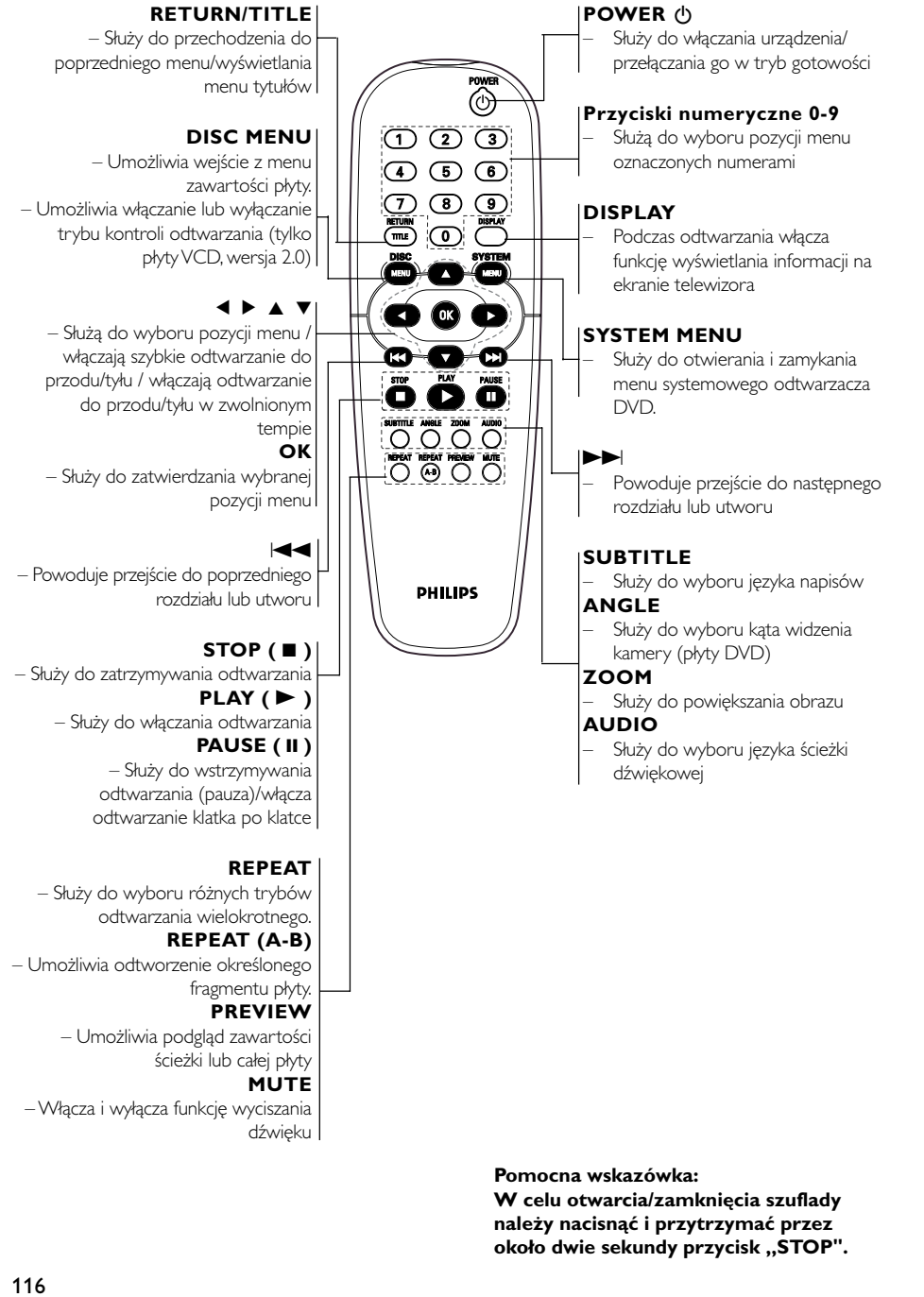

01/09/05, 10:54 AM<br>8239 300 34302

108-141 DVP3010 Pol 02B 2a 116

## **Krok 1: Wkładanie baterii do pilota zdalnego sterowania**

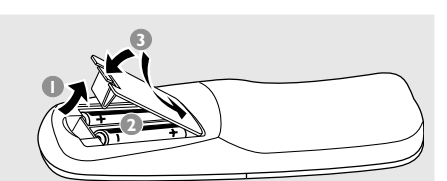

- **1** Otwórz komorę baterii.
- 2 Włóż dwie baterie typu R06 lub AA, stosując się do oznaczeń  $(+/-)$  umieszczonych wewnątrz komory.
- <sup>3</sup> Zamknij pokrywę.

### **Korzystanie z pilota zdalnego sterowania**

- $\bullet$  Skieruj pilota bezpośrednio na czujnik zdalnego sterowania (iR) na przednim panelu.
- <sup>2</sup> Podczas korzystania z odtwarzacza nie należy umieszczać żadnych przedmiotów pomiędzy nim a pilotem zdalnego sterowania.

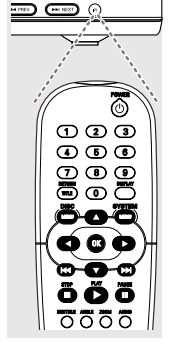

### **OSTRZEŻENIE!**

**– Baterie należy wyjąć, jeśli są zużyte, albo gdy pilot nie będzie używany przez dłuższy czas.**

**– Nie należy używać razem nowych baterii ze starymi ani baterii różnych typów.**

**– Ponieważ baterie zawierają substancje chemiczne, powinny być wyrzucane w odpowiedni sposób.**

## **Czynności wstępne**

## **Krok 2: Ustawianie odbiornika TV**

#### **WAŻNE!**

**Należy sprawdzić, czy dokonane zostały wszystkie niezbędne połączenia. (Patrz "Podłączanie odbiornika TV" na str. 111- 112).**

- 1 Włącz odbiornik TV i ustaw odpowiedni kanał wideo. Na ekranie telewizora pojawi się tło odtwarzacza Philips DVD.
- 2 Zazwyczaj kanał ten znajduje się pomiędzy najniższym i najwyższym kanałem i może być oznaczony jako FRONT, A/V IN lub VIDEO. Więcej informacji znajduje się w instrukcji obsługi odbiornika TV.

➜ Można również przejść do kanału 1 odbiornika TV, a następnie naciskać przycisk zmiany kanałów w dół do momentu znalezienia kanału wideo. → Także pilot zdalnego sterowania odbiornika TV może być wyposażony w przycisk lub przełącznik pozwalający na wybór różnych trybów wideo.

3 Jeśli do odtwarzacza podłączone jest urządzenie zewnętrzne (np. zestaw audio lub amplituner), włącz je i wybierz DVD jako źródło dźwięku. Szczegółowych informacji na ten temat należy szukać w instrukcji obsługi podłączonego urządzenia.

**Polski**

## 117

01/09/05. 10:34 AM 239 300 34302

## **Czynności wstępne**

**Konfiguracja funkcji wybierania kolejnoliniowego (tylko dla telewizorów obsługujących ten tryb)**

Tryb wybierania kolejnoliniowego umożliwia wyświetlanie dwukrotnie większej ilości klatek na sekundę niż tryb wybierania z przeplotem (zwykły telewizor). Ze względu na niemal dwukrotnie większą liczbę linii, tryb wybierania kolejnoliniowego oferuje większą rozdzielczość i jakość obrazu.

#### **WAŻNE!**

#### **Przed uaktywnieniem trybu wybierania kolejnoliniowego należy wykonać następujące czynności:**

- 1) Upewnij się, że ten typ sygnału jest obsługiwany oraz że telewizor obsługuje tryb wybierania kolejnoliniowego.
- 2) Sprawdź, czy odtwarzacz DVD jest podłączony do telewizora za pomocą gniazd Y Pb Pr (patrz strona 112.)

#### **1** Włącz telewizor.

**Polski**

- 2 Wyłącz tryb wybierania kolejnoliniowego w telewizorze lub włącz tryb wybierania z przeplotem (patrz instrukcja obsługi telewizora).
- 3 Naciśnij przycisk **POWER** na pilocie zdalnego sterowania, aby włączyć odtwarzacz DVD.
- 4 Wybierz w telewizorze właściwy kanał wejściowy obrazu (patrz strona 117). → Na ekranie telewizora wyświetli się ekran tła odtwarzacza DVD.
- 5 Naciśnij przycisk **SYSTEM MENU**.
- 6 Użyj przycisku 2, aby wybrać opcję {VIDEO SETUP PAGE} (USTAWIENIA OBRAZU).

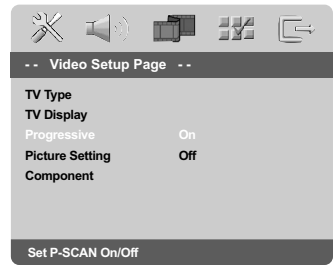

7 Dla opcji {PROGRESSIVE} (Wybieranie kolejnoliniowe) wybierz ustawienie {ON} (Włączone), a następnie naciśnij przycisk **OK**, aby zatwierdzić wybór.

→ Na ekranie telewizora wyświetli się menu instrukcji.

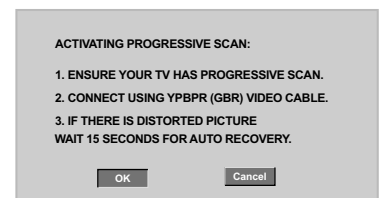

8 Naciśnij przycisk <, aby podświetlić element menu **OK** , a następnie naciśnij przycisk **OK**, aby zatwierdzić wybór.

**Do czasu włączenia w telewizorze trybu wybierania kolejnoliniowego na ekranie telewizora będzie wyświetlany zniekształcony obraz.**

9 Turn on your TV progressive scan mode (refer to your TV user manual.)  $\rightarrow$  The below menu appears on the TV.

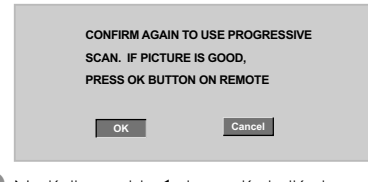

<sup>0</sup> Naciśnij przycisk <, aby podświetlić element menu **OK** , a następnie naciśnij przycisk **OK**, aby zatwierdzić wybór. → Konfiguracja została zakończona – teraz możesz cieszyć się obrazem w dużej rozdzielczości.

WSKAZÓWKI: Aby powrócić do poprzedniego menu, naciśnij < Aby usunąć menu, naciśnij przycisk **SYSTEM MENU**.

### 118

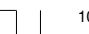

108-141 DVP3010 Pol 02B 2a 118

01/09/05, 10:55 AM<br>8239 300 34302

## **Czynności wstępne**

**Ręczne wyłączanie trybu wybierania bez przeplotu linii**

- **Jeśli na ekranie telewizora nadal będzie wyświetlany zniekształcony obraz, może to oznaczać,** że podłączony telewizor nie obsługuje sygnału wybierania kolejnoliniowego i tryb ten został włączony przez pomyłkę. Należy wtedy przywrócić tryb wybierania z przeplotem.
- 1 Wyłącz tryb wybierania kolejnoliniowego w telewizorze lub przełącz telewizor w tryb wybierania z przeplotem (patrz instrukcja obsługi telewizora).
- 2 Naciśnij przycisk **OPEN/CLOSE** na odtwarzaczu DVD, aby wysunąć szufladę na płytę.
- 3 Naciśnij i przytrzymaj przez kilka sekund klawisz numeryczny "1" na pilocie zdalnego sterowania. → Na ekranie telewizora wyświetli się niebieski ekran tła odtwarzacza DVD.

#### **Wybór systemu kolorów odpowiadającego systemowi kolorów odbiornika TV**

System kolorów niniejszego odtwarzacza DVD jest zgodny z systemami NTSC i PAL. Aby można było odtworzyć płytę DVD w niniejszym odtwarzaczu, systemy kolorów płyty, odtwarzacza i odbiornika TV muszą być zgodne.

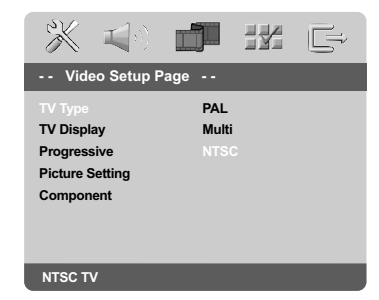

### 1 Należy nacisnąć przycisk **SYSTEM MENU**.

- 2 Naciśnij dwukrotnie 2, aby wybrać {VIDEO SETUP PAGE} (USTAWIENIA OBRAZU).
- <sup>3</sup> Za pomocą przycisków ▲ ▼ zaznacz opcję {TV TYPE} (System TV) i naciśnij przycisk ▶.

4 Naciśnij ▲ ▼, aby zaznaczyć jedną z poniższych opcji:

**PAL** – należy wybrać to ustawienie, jeśli podłączony odbiornik TV jest zgodny z systemem PAL. Spowoduje to zmianę sygnału wideo przy odtwarzaniu płyty w systemie NTSC na format PAL.

**NTSC** – należy wybrać to ustawienie, jeśli podłączony odbiornik TV jest zgodny z systemem NTSC. Spowoduje to zmianę sygnału wideo przy odtwarzaniu płyty w systemie PAL na format NTSC.

**Multi** – należy wybrać to ustawienie, jeśli podłączony odbiornik TV jest zgodny zarówno z systemem NTSC, jak i z systemem PAL (multisystem). Format sygnału wyjściowego będzie zgodny z sygnałem wideo płyty.

5 Wybierz odpowiednie ustawienie i naciśnij przycisk **OK**.

#### *Pomocna wskazówka:*

*– Przed zmianą bieżących ustawień standardowych odbiornika TV upewnij się, że odbiornik obsługuje wybrany standard TV.*

*– Jeżeli obraz na ekranie nie wyświetla się poprawnie, poczekaj 15 sekund aż dojdzie do automatycznego przywrócenia ustawień.*

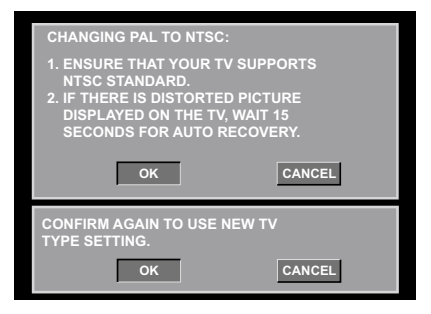

#### **WSKAZÓWKI:** Aby powrócić do poprzedniego menu, naciśnij · Aby usunąć menu, naciśnij przycisk **SYSTEM MENU**.

119

**Polski**

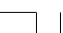

## **Czynności wstępne**

## **Krok 3: Wybór wersji językowej**

Urządzenie umożliwia wybór preferowanych ustawień językowych. Odtwarzacz DVD automatycznie przełącza sę na wybrany język po włożeniu płyty.

**Ustawianie języka menu ekranowego**

Ustawiony przez Cibie język ekranowego menu systemowego nie zmieni się, nawet po włożeniu płyty z inną wersją językową.

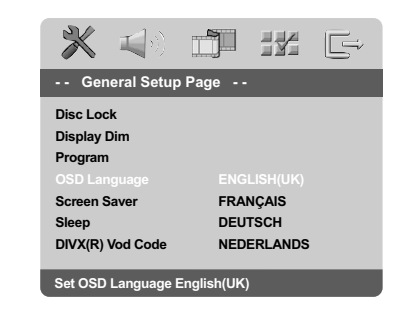

- 1 Należy nacisnąć przycisk **SYSTEM MENU**.
- 2 Naciśnij przycisk 2, aby wybrać {GENERAL SETUP PAGE} (STRONA USTAW. OGÓLNYCH) .
- <sup>3</sup> Za pomocą przycisków ▲ ▼ zaznacz opcję {OSD LANGUAGE} (Język menu ekranowego) i naciśnij przycisk ▶.
- 4 Za pomocą przycisków  $\blacktriangle \blacktriangledown$  wybierz język i naciśnij przycisk **OK**.

#### **Ustawianie języka ścieżki dźwiękowej, napisów dialogowych i menu płyty**

Spośród różnych języków menu ustawień dźwięku, napisów dialogowych oraz menu płyty możesz wybrać preferowany język lub preferowaną ścieżkę dźwiękową. Jeśli wybrany język nie jest dostępny na płycie, zamiast niego wykorzystywany jest domyślny język ustawiony na płycie.

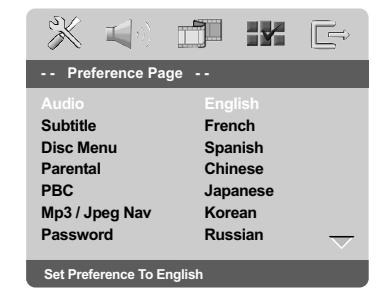

- 1 Dwukrotnie naciśnij przycisk **STOP**, a następnie przycisk **SYSTEM MENU**.
- 2 Naciśnii dwukrotnie > aby wybrać {PREFERENCE PAGE} (STRONA PREFERENCII).
- <sup>3</sup> Naciśnij ▲ ▼, aby podświetlić jedną z poniższych opcji, a następnie naciśnij 2.
	- "Audio" (Język audio) wersja językowa
	- ścieżki dźwiękowej płyty
	- "Subtitle" (Napisy) wersja językowa napisów dialogowych
	- "Disc Menu" (Menu płyty) wersja językowa menu płyty
- 4 Za pomocą przycisków  $\blacktriangle \blacktriangledown$  wybierz język i naciśnij przycisk **OK**.

#### **Jeżeli wybrany język nie znajduje się na liście, wybierz {OTHERS} (Inne),**

Przy pomocy klawiatury numerycznej (0-9) pilota wprowadź czterocyfrowy kod języka (patrz str. 246 "Kod języka") i naciśnij **OK**, aby potwierdzić wybór.

**WSKAZÓWKI:** Aby powrócić do poprzedniego menu, naciśnij · Aby usunąć menu, naciśnij przycisk **SYSTEM MENU**.

**Polski**

108-141 DVP3010 Pol 02B 2a 120

<sup>5</sup> Powtórz czynności 3~4 dla innych ustawień.

#### **WAŻNE!**

**– Eżeli po naciśnięciu jakiegoś przycisku na ekranie odbiornika TV pojawi się ikona zakazu (ø ), oznacza to, że funkcja nie jest dostępna na płycie lub w danym momencie.**

**– W zależności od rodzaju płyty DVD lub VIDEO CD niektóre operacje mogą się różnić lub być ograniczone. – Nie należy popychać szuflady odtwarzacza oraz kłaść na niej innych przedmiotów. Takie postępowanie może spowodować awarię odtwarzacza.**

#### **Płyty odtwarzane przez urządzenie**

#### **Odtwarzacz DVD będzie odtwarzać zawartość następujących nośników:**

- Płyty z cyfrowym nagraniem wideo (DVD)
- Płyty CD wideo (VCD)
- Płyty CD wideo Super (SVCD)
- Zamknięte płyty DVD+płyty z możliwością zapisu [ponownego zapisu] (DVD+R[W])
- Płyty kompaktowe audio (CD)
- Płyty CD-R(W) zawierające utwory w formacie MP3/WMA
	- Płyty w formacie JPEG/ISO 9660.
	- Wyświetlanie maksymalnie 30 znaków. – Obsługiwane częstotliwości próbkowania: 32 kHz,
	- 44,1 kHz, 48 kHz (MPEG-1) 16 kHz, 22,05 kHz, 24 kHz (MPEG-2)
	- Obsługiwane szybkości transmisji danych: 32~256 kbps (MPEG-1), 8~160 kbps (MPEG-2) zmienne szybkości przepływu danych
- Płyty CD-R(W) zawierające utwory w formacie MPEG-4

– Prosty profil

- Zaawansowany, prosty profil (640-480) – Płyty CD-R(W) i DVD+R(W) zawierające
- utwory w formacie DivX® – DivX 3.11,4.x i 5.x
- odtwarzanie w trybie precyzyjnej kompensacji ruchu Q-pel Global Motion Compensation (GMC)

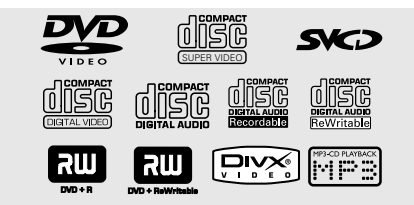

## **Odtwarzanie płyt**

## **Kody regionów**

Aby można było odtworzyć daną płytę w niniejszym odtwarzaczu DVD, musi ona posiadać etykietę **ALL** (Wszystkie regiony) lub **Region 2**. Nie można odtwarzać płyt, które są przeznaczone dla innych regionów.

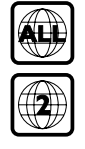

*Pomocna wskazówka:*

*– Może się okazać, że nie we wszystkich przypadkach odtwarzanie płyt CD-R/RW lub DVD-R/RW będzie możliwe, z powodu rodzaju płyty lub jakości nagrania.*

*– W przypadku problemów z odtwarzaniem danej płyty, należy ją wyjąć i spróbować odtworzyć inną płytę. Nieprawidłowo sformatowane płyty nie będą odtwarzane.*

### **Odtwarzanie płyt**

1 Podłącz przewody zasilania odtwarzacza DVD i odbiornika TV (oraz dodatkowego zestawu stereofonicznego lub amplitunera AV) do gniazd zasilania.

- 2 Włącz odbiornik TV i ustaw odpowiedni kanał wideo. (Patrz str. 117 "Ustawianie odbiornika TV").
- 3 Naciśnij przycisk **STANDBY-ON** na panelu przednim, aby włączyć odtwarzacz. → Na ekranie telewizora pojawi się tło odtwarzacza Philips DVD.
- <sup>4</sup> Naciśnij jeden raz przycisk OPEN/CLOSE ▲ w celu otwarcia szuflady odtwarzacza, włóż płytę, a następnie ponownie naciśnij ten przycisk w celu zamknięcia szuflady. ➜ Należy sprawdzić, czy płyta została ułożona nadrukiem do góry. W przypadku płyt dwustronnych, strona, która ma być odtwarzana powinna być zwrócona do góry.
- 5 Odtwarzanie rozpocznie się automatycznie. → Jeśli na ekranie odbiornika TV wyświetlane jest menu płyty, należy zapoznać się z informacjami zawartymi w części "Korzystanie z menu płyty" na kolejnej stronie. (Patrz str. 123) → Jeśli płyta została zablokowana zabezpieczeniem rodzicielskim, jej odtworzenie wymaga wprowadzenia sześciocyfrowe hasła. (Patrz str. 137)

*WSKAZÓWKI:* W przypadku niektórych płyt funkcje obsługi opisane w tej instrukcji mogą nie być dostępne. Należy zawsze stosować się do instrukcji dołączonej do danej płyty.

121

108-141 DVP3010 Pol 02B 2a 121

01/09/05, 10:35 AM 239 300 34302

### **Podstawowe funkcje odtwarzania**

O ile nie podano innych informacji, wszystkie opisane tu funkcje są obsługiwane przy użyciu pilota zdalnego sterowania. Wybrane czynności można wykonać również korzystając z menu odtwarzacza DVD.

#### **Wstrzymanie odtwarzania**

- $\bullet$  Podczas odtwarzania naciśnij klawisz PAUSE II. **→ Odtwarzanie zostanie wstrzymane** (stopklatka), a dźwięk wyciszony.
- 2 Aby ponownie włączyć odtwarzanie, naciśnij klawisz **PLAY** B.

#### **Wybór utworu/rozdziału**

- Należy naciskać przycisk  $\blacktriangleleft$  /  $\blacktriangleright$  | lub użyć **klawiatury numerycznej (0-9)** w celu wprowadzenia numeru utworu/rozdziału. → Jeśli aktywny jest tryb odtwarzania wielokrotnego, naciśnięcie przycisku  $\blacktriangleleft$ lub  $\blacktriangleright$  spowoduje ponowne odtworzenie tej
- samej ścieżki/rozdziału.

## **Przeszukiwanie do tyłu / do przodu**

● Należy nacisnąć i przytrzymać przycisk **PLAY**  $\blacktriangleright$ , a następnie nacisnąć przycisk </a> /> celu przywrócenia normalnego trybu odtwarzania.

→ Ponowne naciśnięcie przycisku < /> / ▶ podczas wyszukiwania umożliwia zwiększenie szybkości wyszukiwania.

#### **Zatrzymanie odtwarzania**

● Naciśnij przycisk ■.

## **Wybór różnych funkcji powtarzania/odtwarzania losowego**

#### **Tryb powtarzania utworów**

Podczas odtwarzania płyty naciskaj przycisk **REPEAT**, aby wybrać tryb odtwarzania.

#### CHAPTER [ROZDZIAŁ] (DVD)

– aby ponownie odtworzyć bieżący rozdział.

#### TRACK/TITLE (CD/VCD/SVCD/DVD)

– aby ponownie odtworzyć bieżący utwór.

### ALL (WSZYSTKO)

– umożliwia powtarzanie odtwarzania całości materiału na płycie i wszystkich zaprogramowanych ścieżek.

SHUFFLE (losowe) – odtwarzanie w kolejności losowej.

#### OFF

– aby anulować tryb odtwarzania wielokrotnego.

*Pomocna wskazówka:*

*– W przypadku płyt VCD odtwarzanie wielokrotne nie jest możliwe, gdy został włączony tryb PBC.*

## **Powtarzanie wybranego fragmentu**

- 1 Podczas odtwarzania płyty naciśnij przycisk **REPEAT A-B** na początku fragmentu.
- 2 Naciśnij przycisk **REPEAT A-B** w punkcie końcowym. ➜ Fragment A do B można określić tylko w obrębie tego samego rozdziału/utworu.
- → Fragment będzie odtwarzany cyklicznie. 3 W celu wyłączenia funkcji naciśnij przycisk **REPEAT A-B**.

*WSKAZÓWKI:* W przypadku niektórych płyt funkcje obsługi opisane w tej instrukcji mogą nie być dostępne. Należy zawsze stosować się do instrukcji dołączonej do danej płyty.

**Polski**

108-141 DVP3010 Pol 02B 2a 122

01/09/05, 10:55 AM<br>8239 300 34302

## **Czynności dotyczące odtwarzania video (DVD/VCD/ SVCD)**

### **Korzystanie z menu płyty**

W zależności od płyty, po jej włożeniu do szuflady na ekranie odbiornika TV może pojawić się menu.

### **Wybór funkcji odtwarzania lub opcji menu**

● Naciśnij przycisk 1 2 3 4 lub **klawiatury numerycznej (0-9)** na pilocie zdalnego sterowania, a następnie nacisnąć przycisk  $\blacktriangleright$  w celu rozpoczęcia odtwarzania.

#### **Uzyskiwanie dostępu lub zamykanie menu**

● Należy nacisnąć przycisk **DISC MENU** na pilocie zdalnego sterowania.

### **Zmiana wielkości obrazu**

Funkcja ta umożliwia powiększenie obrazu na ekranie odbiornika TV oraz przesuwanie powiększonego fragmentu.

- $\bullet$  Podczas odtwarzania płyty naciskaj kilkakrotnie przycisk **ZOOM**, aby wybrać inny współczynnik powiększenia.
	- → Naciśnij przycisk ▲▼◀▶ umożliwiają oglądanie innych fragmentów powiększonego obrazu. → Odtwarzanie będzie kontynuowane.
- 2 Naciśnij kilkakrotnie przycisk **ZOOM**, aby przywrócić normalną wielkość obrazu.

**Kontynuacja odtwarzania od miejsca zatrzymania**

Funkcji tej można użyć w odniesieniu do 5 ostatnio odtwarzanych płyt, nawet jeśli dana płyta została wyjęta z odtwarzacza i wyłączono zasilanie.

- 1 Umieść w szufladzie jedną z 5 ostatnio odtwarzanych płyt. → Spowoduje to wyświetlenie komunikatu "LOAD".
- 2 Naciśnięcie przycisku > spowoduje wznowienie odtwarzania płyty od miejsca, w którym zostało ostatnio zatrzymane.

#### **Anulowanie trybu odtwarzania wielokrotnego**

W trybie zatrzymania odtwarzania, należy ponownie nacisnąć przycisk Ç.

#### **Odtwarzanie w zwolnionym tempie**

- 1 W celu wybrania żądanej prędkości naciśnij jeden z klawiszy ▲ ▼ w trakcie odtwarzania: 1/2, 1/4, 1/8 lub 1/16 (do tyłu lub do przodu). → Dźwięk zostanie wyciszony.
- 2 Naciśnij przycisk **PLAY** B, aby powrócić do normalnej prędkości.

#### *Pomocna wskazówka:*

*– Wolne odtwarzanie do tyłu jest niedostępne w przypadku płyt VCD.*

#### **Korzystanie z menu ekranowego (OSD)**

Menu ekranowe wyświetla informacje na temat odtwarzanej płyty (np. tytuł lub numer rozdziału, czas od rozpoczęcia odtwarzania, język ścieżki dźwiękowej/język napisów), umożliwia również wykonanie wielu operacji bez przerywania odtwarzania.

1 W trakcie odtwarzania płyty naciśnij przycisk **DISPLAY**.

→ Na ekranie telewizora zostaną wyświetlone dostępne informacje o płycie.

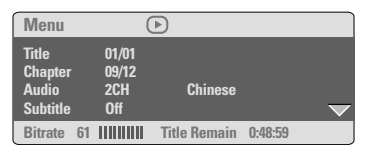

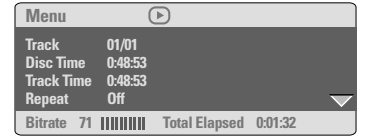

- <sup>2</sup> Naciśnij ▲ ▼, aby przeglądać informacje i naciśnij **OK**, aby uzyskać do nich dostęp.
- 3 Naciśnij przycisk 2 lub **OK**, aby wybrać opcję.
- 4 Przy pomocy **klawiatury numerycznej (0-9)** wprowadź numer/czas lub naciśnij ▲ ▼, aby dokonać wyboru, a następnie naciśnij przycisk **OK**, aby potwierdzić wybór. **→ Zostanie zmieniony czas odtwarzania,** odtwarzany tytuł/rozdział/ścieżka.

*WSKAZÓWKI:* W przypadku niektórych płyt funkcje obsługi opisane w tej instrukcji mogą nie być dostępne. Należy zawsze stosować się do instrukcji dołączonej do danej płyty.

123

**Polski**

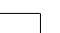

108-141 DVP3010 Pol 02B 2a 123

01/09/05, 10:35 AM 239 300 34302

## **Funkcje specjalne - płyty DVD**

**Odtwarzanie tytułu**

- 1 Naciśnij przycisk **DISC MENU**. **→ Na ekranie odbiornika TV zostanie** wyświetlone menu płyty.
- 2 Wybierz opcję odtwarzania za pomocą przycisków <**I > 4 V** lub **przycisków numerycznych (0-9)**.
- 3 W celu zatwierdzenia wprowadzonej wartości naciśnij przycisk **OK**.

## **Ujęcie kamery**

● Naciśnij kilkakrotnie przycisk **ANGLE**, aby wybrać żądane ujęcie.

**Zmiana języka ścieżki dżwiękowej**

● Naciśnij kilkakrotnie przycisk **AUDIO** w celu wybrania żądanego języka ścieżki dżwiękowej.

#### **Zmiana kanału audio Płyty VCD**

● Naciśnij kilkakrotnie przycisk **AUDIO** w celu wybrania jednego z dostępnych na płycie kanałów audio (LEFT MONO, RIGHT MONO lub MIX MONO lub STEREO).

## **Napisy dialogowe**

● Naciśnij kilkakrotnie przycisk **SUBTITLE** w celu wybrania żądanego języka napisów dialogowych.

## **Funkcje specjalne - płyty VCD i SVCD**

### **Kontrola odtwarzania (PBC)**

#### **Płyty VCD z funkcją kontroli odtwarzania (PBC) (tylko wersja 2.0)**

● Po zatrzymaniu odtwarzania naciśnij przycisk **DISC MENU**, aby włączyć 'PBC On' (PBC WŁ.) lub włączyć 'PBC Off' (PCB WYŁ.) funkcję sterowania odtwarzaniem.

→ W przypadku wybranie opcji "PBC ON" (PBC WŁ.) menu płyty (jeśli jest dostępne) pojawi się na ekranie odbiornika TV.

→ Za pomocą I<<<<<rr/>I />
I lub klawiatury numerycznej należy wybrać żądana opcję, a następnie nacisnąć przycisk OK, aby potwierdzić wybór.

- Jeśli kontrola odtwarzania (PBC) jest włączona, naciśnięcie przycisku **RETURN/TITLE** podczas odtwarzania spowoduje powrót do ekranu menu.
	- **W celu pominięcia menu indeksów i rozpoczęcia odtwarzania od początku**
- Po zatrzymaniu odtwarzania naciśnij przycisk **DISC MENU** na pilocie, aby włączyć funkcjś.

*WSKAZÓWKI:* W przypadku niektórych płyt funkcje obsługi opisane w tej instrukcji mogą nie być dostępne. Należy zawsze stosować się do instrukcji dołączonej do danej płyty.

108-141 DVP3010 Pol 02B 2a 124

#### **Funkcja podglądu (DVD/VCD)**

Funkcja podglądu umożliwia wyświetlenie jednocześnie 6 ekranów podglądu kolejnych ścieżek w trybie pełnoekranowym.

1 Naciśnij przycisk **PREVIEW**. → Na ekranie telewizora pojawi się menu PREVIEW (Podgląd).

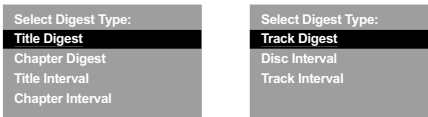

(przykład DVD) (przykład VCD)

<sup>2</sup> Naciśnij jeden z przycisków ▲ ▼ w celu wybrania typu opcji **PREVIEW** (Podgląd), a następnie naciśnij przycisk **OK**.

➜ Obraz każdej z części pojawi się na ekranie.

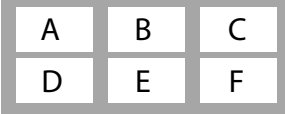

(przykład 6 miniatur obrazów)

<sup>3</sup> Naciśnij przycisk ▲ ▼ **4** ► w celu wybrania ścieżki albo wprowadź numer wybranej ścieżki korzystając z klawiatury numerycznej (0-9), a następnie naciśnij przycisk **OK**.

➜ Odtwarzanie wybranej ścieżki rozpocznie się automatycznie.

● Dla płyty CDDA (CD Audio)

➜ Naciśnij przycisk **PREVIEW**, aby odsłuchać pierwszych 10 sekund każdej ścieżki dźwiękowej znajdującej się na płycie.

## **Odtwarzanie płyt**

## **Odtwarzanie dysku DivX**

Niniejszy odtwarzacz DVD umożliwia odtwarzanie filmów w formacie DivX zapisanych na płycie CD-R/RW przy użyciu komputera (więcej informacji na ten temat znajduje się na stronie 129).

- 1 Umieść płytę DivX w szufladzie. → Odtwarzanie rozpocznie się automatycznie.
	- W przeciwnym razie naciśnij przycisk **PLAY** B.
- <sup>2</sup> Jeśli film zawiera zewnętrzne napisy, menu napisów zostanie wyświetlone na ekranie telewizora.
- W takim przypadku napisy włącza się lub wyłącza naciskając przycisk SUBTITLE na pilocie zdalnego sterowania.
- Jeśli film zawiera napisy w różnych wersjach językowych, naciśnięcie przycisku SUBTITLE spowoduje zmianę wersji językowej podczas odtwarzania filmu.

*Przydatne wskazówki:*

*– Pliki napisów dialogowych następujących formatów (.srt, .smi, .sub, .ssa, .ass) są obsługiwane, aczkolwiek nie pojawiają siź w menu nawigacyjnym plików.*

*– Nazwa pliku z napisami dialogowymi musi być taka sama, jak nazwa pliku z filmem.*

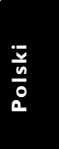

*WSKAZÓWKI:* W przypadku niektórych płyt funkcje obsługi opisane w tej instrukcji mogą nie być dostępne. Należy zawsze stosować się do instrukcji dołączonej do danej płyty.

125

## **Odczytywanie płyt MP3/WMA/ MPEG-4/JPEG/Kodak Picture CD**

#### **WAŻNE!**

**Należy włączyć odbiornik TV i ustawić** właściwy kanał wideo. (Patrz str. 117 "Ustawianie odbiornika TV").

### **Informacje ogólne**

**1** Włóż płytę.

➜ Czas odczytu płyty może przekroczyć 30 sekund ze względu na złożoność konfiguracji katalogu/plików. → Na ekranie odbiornika TV zostanie

wyświetlone menu płyty.

<sup>2</sup> Odtwarzanie rozpocznie się automatycznie. W przeciwnym razie naciśnij przycisk **PLAY** B.

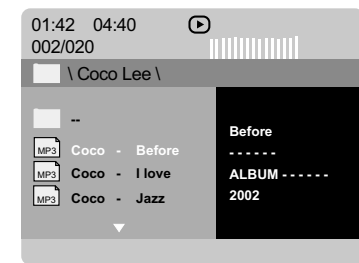

### **Wybór folderu i ścieżki/pliku**

- <sup>1</sup> Naciśnij przycisk ▲ ▼ wybierz folder i naciśnij przycisk **OK**, aby go otworzyć.
- 2 Wybierz opcję za pomocą przycisków  $\blacktriangle \blacktriangledown$ .
- **3** Naciśnij przycisk  $\blacktriangleleft$  /  $\blacktriangleright$   $\blacktriangleright$ l, aby przejść do poprzedniej/następnej strony.
- 4 W celu zatwierdzenia wyboru naciśnij przycisk **OK**.

➜ Spowoduje to rozpoczęcie odtwarzania od wybranego pliku do końca folderu.

● W celu wybrania innego folderu z bieżącej płyty naciśnij <, aby powrócić do głównego menu, a następnie naciśnij ▲ ▼, aby dokonać wyboru i przycisk **OK**, aby potwierdzić wybór.

Podczas odtwarzania można wykonywać następujące czynności:

- Naciskać przycisk  $\blacktriangleleft$  /  $\blacktriangleright$  , aby wybrać inny utwór/obraz w bieżącym folderze.
- Naciśnij kilkakrotnie przycisk **REPEAT** umożliwiają dostęp do innych trybów odtwarzania:

→ FOLDER (katalog): odtwarza wszystkie pliki w wybranym katalogu.

→ REPEAT ONE (powtórzenie): wyświetla obraz JPEG na ekranie lub odtwarza wielokrotnie plik MP3.

→ REPEAT FOLDER (powtórzenie katalogu): odtwarza wielokrotnie wszystkie pliki w wybranym katalogu. ➜ SHUFFLE (odtwarzanie losowe): odtwarza w kolejności losowej wszystkie pliki w wybranym

● Naciskać przycisk **Ⅱ** w celu wstrzymania odtwarzania.

#### *Pomocna wskazówka:*

katalogu.

*– Może się okazać, że niektóre płyty MP3/ WMA/JPEG/DivX/MPEG-4 nie będą mogły być odtwarzane z powodu konfiguracji i charakterystyki płyty lub 1 nagrania.*

*– Występowanie sporadycznych "przeskoków" podczas odtwarzania płyt MP3/WMA jest zjawiskiem całkowicie normalnym.*

*– Do normalnych zjawisk należy sporadyczne występowanie pikselacji podczas odtwarzania MPEG-4/DivX, spowodowane czystością cyfrowej zawartości przy ładowanu internetowym.*

*– W przypadku płyt wielosesyjnych zawierających dane w różnych formatach dostępna jest wyłącznie pierwsza sesja.*

*WSKAZÓWKI:* W przypadku niektórych płyt funkcje obsługi opisane w tej instrukcji mogą nie być dostępne. Należy zawsze stosować się do instrukcji dołączonej do danej płyty.

#### 126

108-141 DVP3010 Pol 02B 2a 126

01/09/05, 10:55 AM<br>8239 300 34302

## **Specjalne funkcje odtwarzania płyt z obrazem**

#### **WAŻNE!**

**Należy włączyć odbiornik TV i ustawić właściwy kanał wideo.** (Patrz str. 117 "Ustawianie odbiornika TV").

● Włóż płytę ze zdjęciami (Kodak Picture CD, JPEG).

➜ W przypadku płyt Kodak Picture CD zostanie uruchomiony pokaz slajdów.

➜ W przypadku płyt JPEG na ekranie telewizora zostanie wyświetlone menu zdjęć. Naciśnij  $\blacktriangleright$ , aby rozpocząć pokaz slajdów.

### **Podgląd (JPEG)**

Funkcja ta pozwala w prosty sposób przejrzeć zawartość wybranego folderu lub całej płyty.

1 W trakcie wyświetlania plików JPEG naciśnij przycisk **PREVIEW**.

→<br>→ Na ekranie odbiornika TV zostaną wyświetlone miniatury 12 obrazów.

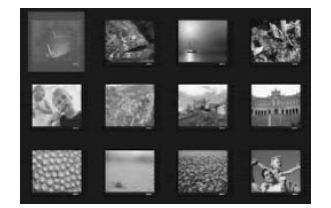

2 Za pomocą przycisku  $\blacktriangleleft \blacktriangleleft$  /  $\blacktriangleright \blacktriangleright$  wybierz następną lub poprzednią stronę z podglądem 12 innych obrazów.

- 3 Za pomocą przycisków < > <  $\blacktriangleright$   $\blacktriangle$   $\blacktriangleright$  wyróżnij żądany obraz i naciśnij przycisk **OK**, aby go wyświetlić na pełnym ekranie.
- 4 Naciśnij przycisk **DISC MENU**, aby wyświetlić menu płyty Picture CD.

## **Odtwarzanie płyt**

### **Zmiana wielkości obrazu**

- 1 Podczas odtwarzania płyty naciskaj kilkakrotnie przycisk **ZOOM**, aby wybrać inny współczynnik powiększenia.
- 2 Wybierz powiększany obraz za pomocą przycisków <**I > 4 V**.

#### **Obracanie/przerzucanie obrazu**

- Za pomocą przycisków ▲ ▼ ◀ ▶ obróć obraz na ekranie odbiornika TV podczas odtwarzania.
	- $\blacktriangle$  : przerzucenie obrazu w pionie
	- 4 : przerzucenie obrazu w poziomie
	- 1 : obrócenie obrazu w lewo
	- 2 : obrócenie obrazu w prawo

### **Wybieranie efektów wizualnych**

● Naciśnij kilkakrotnie przycisk **ANGLE**, aby wybrać żądany efekt.

→ W lewym górnym rogu ekranu odbiornika TV wyświetlane są różne efekty.

**Jednoczesne odtwarzanie muzyki w formacie MP3/WMA i zdjęć w formacie JPEG**

1 Włóż płytę MP3/WMA zawierającą muzykę i zdjęcia.

→ Na ekranie telewizora zostanie wyświetlone menu płyty.

- 2 Wybierz ścieżkę MP3/WMA.
- 3 W czasie odtwarzania pliku MP3/WMA wybierz folder zdjęć na ekranie telewizora i naciśnij **PLAY**

→ Pliki zdjęć zostaną wyświetlane jeden po drugim, aż do ostatniego zdjęcia znajdującego się w folderze.

4 W celu zatrzymania jednoczesnego odtwarzania naciśnij przycisk Ç, a następnie przycisk **DISC MENU**.

**→** Spowoduje to przerwanie wyświetlania obrazów i odtwarzania muzyki z plików MP3/ WMA.

### *Pomocna wskazówka:*

*– Przy odtwarzaniu niektórych plików z płyt Kodak lub JPEG mogą wystąpić zniekształcenia spowodowane przez konfigurację i charakterystykę płyty.*

*WSKAZÓWKI:* W przypadku niektórych płyt funkcje obsługi opisane w tej instrukcji mogą nie być dostępne. Należy zawsze stosować się do instrukcji dołączonej do danej płyty.

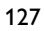

01/09/05, 10:35 AM 239 300 34302

**Polski**

Konfiguracji odtwarzacza DVD dokonuje się poprzez odbiornik TV. Umożliwia to dostosowanie odtwarzacza do indywidualnych wymagań użytkownika.

## **Ustawienia ogólne**

- 1 W trybie odtwarzania płyt naciśnij przycisk **SYSTEM MENU**.
- 2 Naciśnij przycisk <>>
, aby wybrać {GENERAL SETUP PAGE} (STRONA USTAW. OGÓLNYCH).
- 3 W celu zatwierdzenia wyboru naciśnij przycisk **OK**.

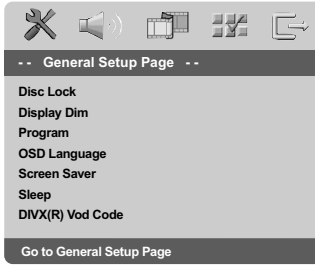

## **Blokowanie/odblokowywanie odtwarzania wybranej płyty DVD**

Nie wszystkie płyty DVD są oznaczone lub zakodowane przez producenta. Aby uniemożliwić odtworzenie określonej płyty DVD, można ją zablokować lub odblokować niezależnie od poziomu nadzoru rodzicielskiego. Odtwarzacz DVD może zapamiętać ustawienia dla 40 płyt.

 $\bullet$  W opcji 'STRONA USTAW. OGÓLNYCH', naciśnij ▲ ▼, aby wybrać opcję {DISC LOCK} (Blokada plyty), a następnie naciśnij 2.

#### **LOCK** (Zablokuj)

Wybierz tę opcję, aby zablokować odtwarzanie bieżącej płyty. Dostęp do zablokowanej płyty będzie od tej pory możliwy dopiero po podaniu sześciocyfrowego hasła. Hasło domyślne to '136900' (patrz strona 137 "Zmiana hasła").

#### **UNLOCK** (Odblokuj)

Wybierz tę opcję, aby odblokować płytę i zezwolić na późniejsze jej odtwarzanie.

2 Naciśnij  $\blacktriangle$   $\blacktriangledown$ , aby wybrać ustawienie, a następnie naciśnij przycisk **OK**, aby potwierdzić wybór.

#### **Przyciemniania panelu wyświetlacza**

Dla ekranu wyświetlacza można wybrać różne stopnie jasności.

1 W opcji 'STRONA USTAW. OGÓLNYCH', naciśnij  $\blacktriangle$   $\blacktriangledown$ , aby wybrać opcję {DISPLAY DIM} (Wym Obrazu), a następnie naciśnij 2.

**100%** – pełna jasność ekranu.

**70%** – średnia jasność ekranu.

**40%** – przyciemnienie ekranu.

- 
- <sup>2</sup> Naciśnij ▲ ▼, aby wybrać ustawienie, a następnie naciśnij przycisk **OK**, aby potwierdzić wybór.

**Programowanie (niedostępne dla płyt Picture CD/MP3/WMA)**

Istnieje możliwość zaprogramowanie kolejności odtwarzania utworów na płycie. Zaprogramowanych może zostać maksymalnie 20 utworów.

- 1 W opcji 'STRONA USTAW. OGÓLNYCH', naciśnij ▲ ▼, aby podświetlić opcję {PROGRAM} (Programowanie), a następnie naciśnij 2, aby wybrać {INPUT MENU} (Menu Wejścia).
- 2 W celu zatwierdzenia wyboru naciśnij przycisk **OK**.

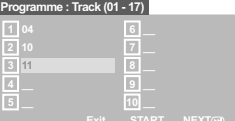

#### **Dodawanie ścieżek do programu**

- 3 Wprowadź żądany numer ścieżki za pomocą przycisków numerycznych.
- 4 Naciśnij przycisk < > ▲ ▼ przesuń kursor na następną żądaną pozycję. ➜ Jeśli ścieżka ma numer wyższy niż dziesięć, naciśnij przycisk  $\blacktriangleright\blacktriangleright$  w celu wyświetlenia następnej strony lub wyróżnij przycisk {NEXT} (Dalej).  $\rightarrow$  Naciśnij przycisk  $\rightarrow \bullet$   $\rightarrow$   $\bullet$ , a następnie

naciśnij przycisk **OK**. 5 Powtórz czynności 3~4, aby wprowadzić inny numer ścieżki/rozdziału.

WSKAZÓWKI: Aby powrócić do poprzedniego menu, naciśnij Aby usunąć menu, naciśnij przycisk **SYSTEM MENU**.

#### 128

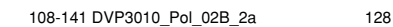

**Polski**

01/09/05, 10:56 AM 239 300 34302

#### **Usuwanie ścieżek z programu**

- 6 Za pomocą przycisków <**> <**  $\blacktriangleright$  < $\blacktriangleright$   $\blacktriangleright$  **v** przesuń kursor na ścieżkę, która ma zostać pominięta.
- 7 Naciśnij przycisk **OK**, aby usunąć ścieżkę z listy pozycji programu.

#### **Odtwarzanie zaprogramowanych ścieżek**

8 Po zakończeniu programowania za pomocą przycisków <  $\blacktriangleright$   $\blacktriangle$   $\blacktriangleright$  przesuń kursor na przycisk {START} (Poczatek) i naciśnij przycisk **OK**. **→ Rozpocznie się odtwarzanie** zaprogramowanych ścieżek w wybranej przez użytkownika kolejności.

#### **Anulowanie trybu odtwarzania programowanego**

9 W menu Program za pomocą przycisków **4 > 4** przesuń kursor na przycisk {EXIT} (Zakoncz) i naciśnij przycisk **OK**.

### **Ustawianie języka menu ekranowego**

Menu to zawiera różne opcje języka dla wyświetlanego menu ekranowego. Szczegółowe informacje znajdują się na strona 120.

#### **Wygaszacz – włączanie/wyłączanie**

Funkcja wygaszania ekranu zapobiega uszkodzeniu ekranu telewizora.

1 W opcji 'STRONA USTAW. OGÓLNYCH', naciśnij  $\blacktriangle$   $\blacktriangledown$ , aby wybrać opcję {SCREEN SAVER} (Wygaszacz), a następnie naciśnij 2.

#### **ON** (Wł.)

Wybierz tę opcje, aby ekran telewizora wyłączał się po upływie 5 minut od zatrzymania lub wstrzymania odtwarzania.

#### **OFF** (Wył.)

Wygaszacz ekranu wyłączony.

2 Naciśnij  $\blacktriangle$   $\blacktriangledown$ , aby wybrać ustawienie, a następnie naciśnij przycisk **OK**, aby potwierdzić wybór.

#### **Wyłącznik czasowy**

Funkcja wyłącznika czasowego umożliwia automatyczne wyłączenie odtwarzacza DVD po upływie zaprogramowanego czasu.

1 W opcji 'STRONA USTAW. OGÓLNYCH', naciśnij  $\blacktriangle$   $\nabla$ , aby wybrać opcję {SLEEP} (Wyłącznik czasowy), a następnie naciśnij >

### **15 Mins**

Odtwarzacz DVD wyłączy się po 15 minutach. **30 Mins**

Odtwarzacz DVD wyłączy się po 30 minutach. **45 Mins**

### Odtwarzacz DVD wyłączy się po 45 minutach. **60 Mins**

Odtwarzacz DVD wyłączy się 60 minutach.

#### **OFF**

Wyłączenie funkcji wyłącznika czasowego.

<sup>2</sup> Naciśnij ▲ ▼, aby wybrać ustawienie, a następnie naciśnij przycisk **OK**, aby potwierdzić wybór.

## **DivX® VOD - kod rejestracji**

Philips udostępnia kod rejestracji usług wideo na żądanie (Video On Demand) DivX®, który umożliwia wypożyczanie i kupowanie filmów w serwisie VOD DivX®. Więcej informacji na stronie www.divx.com/vod.

- 1 W opcji 'STRONA USTAW. OGÓLNYCH', naciśnij  $\blacktriangle$   $\blacktriangledown$ , aby wybrać opcję { $\Box$ IV $\times$ (R) VOD CODE}, a następnie naciśnij 2. **→ Zostanie wyświetlony kod rejestracji.**
- 2 Naciśnij przycisk **OK**, aby zamknąć ekran.
- 3 Kodu rejestracji będzie potrzebny do kupowania i wypożyczania filmów w serwisie VOD DivX® www.divx.com/vod. Postępuj zgodnie z instrukcjami, aby pobrać i zapisać plik wideo z filmem na płytę CD-R/RW w celu odtwarzania go w tym urządzeniu DVD.

#### *Przydatne wskazówki:*

*– Wszystkie filmy pobrane z serwisu VOD DivX® można odtwarzać tylko w tym urządzeniu DVD.*

*– Funkcja wyszukiwania wed+ug czasu nie jest dostźpna w trakcie odtwarzania filmów w formacie DivX.*

#### **WSKAZÓWKI:** Aby powrócić do poprzedniego menu, naciśnij · Aby usunąć menu, naciśnij przycisk **SYSTEM MENU**.

129

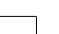

108-141 DVP3010 Pol 02B 2a 129

01/09/05, 10:36 AM 239 300 34302

**Polski**

### **Menu konfiguracji dźwięku**

- 1 W trybie odtwarzania płyt naciśnij przycisk **SYSTEM MENU**.
- 2 Naciśnij przycisk < , aby wybrać s{AUDIO SETUP PAGE} (USTAWIENIA DZWIEKU).
- 3 W celu zatwierdzenia wyboru naciśnij przycisk **OK**.

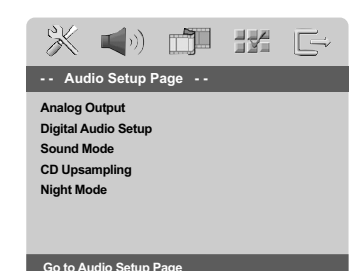

**Polski**

## **Wyjścia analogowego**

Opcje te umożliwiają ustawienie wyjścia analogowego stereo dla odtwarzacza DVD.

W opcji 'USTAWIENIA DZWIEKU', naciśnij ▲ ▼, aby wybrać opcję {ANALOG OUTPUT} (Wyjście analogowe), a następnie naciśnij 2.

#### **STEREO**

Opcję tę należy wybrać w przypadku zmiany dźwięku kanału na stereo, przekazywanego tylko przez dwa przednie głośniki oraz subwoofer.

#### **LT/RT**

Wybierz tę opcję, jeśli odtwarzacz DVD podłączony jest do dekodera Dolby Pro Logic.

**V SURR** (Wirtualny dźwięk przestrzenny) Uaktywnienie funkcji odtwarzania wirtualnego dźwięku przestrzennego.

2 Naciśnij  $\blacktriangle$   $\blacktriangledown$ , aby wybrać ustawienie, a następnie naciśnij przycisk **OK**, aby potwierdzić wybór.

#### **Ustawienia audio cyfrowe**

W ustawieniach audio cyfrowego dostępne są następujące opcje: Digital Output (wyjście cyfrowe) oraz LPCM Output (wyjście LPCM).

- <sup>1</sup> W opcji 'USTAWIENIA DZWIEKU', naciśnij ▲ ▼, aby wybrać opcję {DIGITAL AUDIO SETUP} (Wyjście analogowe), a następnie naciśnij 2.
- <sup>2</sup> Naciśnij jeden z przycisków ▲ ▼, aby wybrać żądaną opcję.
- 3 Naciśnij przycisk 2 w celu wyświetlenia podmenu.
- <sup>4</sup> Naciśnii ▲ ▼. aby wybrać ustawienie, a nastepnie naciśnij przycisk **OK**, aby potwierdzić wybór.

#### **Wyjście cyfrowe**

Ustawienie wyjścia cyfrowego musi odpowiadać połączeniom opcjonalnego sprzętu audio. **→ Off**: Wyłączanie wyjścia cyfrowe.

**→ All** (Wszystkie) : Wybierz tę opcję, jeśli złącze DIGITAL AUDIO OUT jest podłączone do wielokanałowego dekodera/amplitunera.

➜ **PCM Only** (Tylko PCM) : Opcję tę należy wybraĺ, jeśli amplituner nie jest w stanie dekodować wielokanałowego sygnału audio.

*Pomocna wskazówka:*

*– Jeśli dla pozycji DIGITAL OUTPUT (Wyjście cyfrowe) zostanie wybrane ustawienie ALL (Wszystkie), wszystkie ustawienia dźwiękowe z wyjątkiem funkcji MUTE (Wyciszanie dźwięku) będą ignorowane.*

### **Wyjście LPCM**

Podłączenie odtwarzacza DVD do urządzenia obsługującego standard PCM poprzez złącze cyfrowe, np. koncentryczne itp., może wymagać wybrania pozycji LPCM OUTPUT. Płyty nagrywane są z określoną częstotliwością próbkowania. Im wyższa częstotliwość próbkowania, tym wyższa jakość dźwięku. **→ 48kHz** : Odtwarzanie płyty o częstotliwości próbkowania 48 kHz.

**→ 96kHz** : Odtwarzanie płyty nagranej z częstotliwością próbkowania 96 kHz, osiągalną

tylko w trybie Stereo-Classic[flat].

*Pomocna wskazówka:*

*– Wyjście LPCM może być wybrane tylko wtedy, gdy opcja PCM Only jest aktywna.*

WSKAZÓWKI: Aby powrócić do poprzedniego menu, naciśnij Aby usunąć menu, naciśnij przycisk **SYSTEM MENU**.

#### 130

108-141 DVP3010 Pol 02B 2a 130

#### **Tryb dźwięku**

Opcja obejmuje ustawienia 3D (3W), Movie Mode (Tryb filmowy) i Music Mode (Tryb muzyczny).

- <sup>1</sup> W opcji 'USTAWIENIA DZWIEKU', naciśnij ▲ ▼, aby wybrać opcję {SOUND MODE} (Tryb dźwięku), a następnie naciśnij 2.
- <sup>2</sup> Naciśnij jeden z przycisków ▲ ▼, aby wybrać żądaną opcję.
- 3 Naciśnij przycisk 2 w celu wyświetlenia podmenu.
- 4 Naciśnii  $\blacktriangle \blacktriangledown$ , aby wybrać ustawienie, a następnie naciśnij przycisk **OK**, aby potwierdzić wybór.

#### **3D**

Funkcja wywołuje wrażenie wirtualnego dźwięku przestrzennego, wykorzystując tylko dwa głośniki. → Off (Wył.), Living Room (Salon), Hall (Sala koncertowa), Arena i Church (Kościół)

#### **Tryb filmowy (Movie)**

Wybierz tryb dźwięku odpowiadający rodzajowi odtwarzanej muzyki. Te zaprogramowane tryby dostosowują zakres częstotliwości sygnału wideo w celu podniesienia jakości ścieżki dźwiękowej do odtwarzanego filmu.

→ Off (Wyłączony), Sci-Fic (SF), Action (Akcja), Drama (Dramat) i Concert (Koncert)

#### **Tryb muzyczny (Music)**

Wybierz tryb dźwięku odpowiadający rodzajowi odtwarzanej muzyki. Te zaprogramowane tryby dostosowują zakres częstotliwości sygnału audio w celu podniesienia jakości odtwarzanej muzyki. → Off (Wyłączony), Digital (Elektroniczna), Rock, Classic (Klasyczna) i Jazz

#### **CD Upsampling (Zwiększenie częstotliwości próbkowania CD)**

Funkcja ta umożliwia konwersję muzycznych płyt CD na wyższą częstotliwość próbkowania z wykorzystaniem zaawansowanego przetwarzania sygnału cyfrowego w celu otrzymania lepszej jakości dźwięku.

<sup>1</sup> W opcji 'USTAWIENIA DZWIEKU', naciśnij ▲ ▼. aby wybrać opcję {CD UPSAMPLING} (Nadpróbkowanie), a następnie naciśnij 2.

#### **OFF** (Wył.)

Wybierz tę opcję, aby wyłączyć zwiększenie częstotliwości próbkowania dla płyt CD.

### **88.2 kHz (X2)**

Wybierz tę opcję, aby konwertować częstotliwość próbkowania płyt CD na dwa razy większą niż oryginalna.

## **176.4 kHz (X4)**

Wybierz tę opcję, aby konwertować częstotliwość próbkowania płyt CD na cztery razy większą niż oryginalna.

<sup>2</sup> Naciśnij ▲ ▼, aby wybrać ustawienie, a następnie naciśnij przycisk **OK**, aby potwierdzić wybór.

*Pomocna wskazówka: – Funkcja zwiększania częstotliwości próbkowania dla płyty CD jest dostępna tylko dla ustawienia sterofonicznego sygnału wyjściowego.*

#### **Tryb nocny – włączanie/wyłączanie**

Po uruchomieniu trybu nocnego głośniejsze dźwięki są przyciszane, a ciche dźwięki są odtwarzane głośniej, na poziomie słyszalności. Opcja ta jest przydatna podczas oglądania w nocy ulubionych filmów akcji, nie przeszkadzając innym.

<sup>1</sup> W opcji 'USTAWIENIA DZWIEKU', naciśnij ▲ ▼. aby wybrać opcję {NIGHT MODE} (Tryb Nocny), a następnie naciśnij >.

## **ON** (Wł.)

Ustawienie to należy wybrać w celu wyrównywania poziomu głośności. Ta funkcja jest dostępna tylko w przypadku filmów nagranych w systemie Dolby Digital.

### **OFF** (Wył.)

Opcję tę należy wybrać, jeśli dźwięk ma być odtwarzany bez ograniczenia dynamiki.

<sup>2</sup> Naciśnij ▲ ▼, aby wybrać ustawienie, a następnie naciśnij przycisk **OK**, aby potwierdzić wybór.

*WSKAZÓWKI:* Aby powrócić do poprzedniego menu, naciśnij 1. Aby usunąć menu, naciśnij przycisk **SYSTEM MENU**.

## 131

**Polski**

01/09/05, 10:36 AM 239 300 34302

### **Menu konfiguracji obrazu**

- 1 W trybie odtwarzania płyt naciśnij przycisk **SYSTEM MENU**.
- 2 Naciśnij przycisk <sup>1</sup> <sup>2</sup>, aby wybrać stronę {VIDEO SETUP PAGE} (USTAWIENIA OBRAZU).
- 3 W celu zatwierdzenia wyboru naciśnij przycisk **OK**.

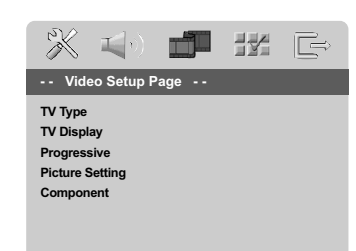

**Polski**

### **System TV**

**Go To Video Setup Page**

Menu to zawiera opcje wyboru systemu kolorów odpowiedniego dla podłączonego telewizora. Szczegółowe informacje znajdują się na strona 119.

#### **Rodzaj TV**

Dostosuj proporcje obrazu odtwarzacza DVD do parametrów odbiornika TV, do którego jest on podłączony. Wybrany format musi odpowiadać sposobowi zapisu obrazu na płycie. W przeciwnym wypadku ustawienia formatu obrazu nie będą miały wpływu na wyświetlany obraz.

- <sup>1</sup> W opcji 'USTAWIENIA OBRAZU', naciśnij ▲ ▼, aby wybrać opcję {TV DISPLAY} (Rodzaj TV), a następnie naciśnij ▶.
- <sup>2</sup> Naciśnij ▲ ▼, aby zaznaczyć jedną z poniższych opcji:

#### **4:3 Pan Scan**

→ Wybierz tę opcję, jeśli korzystasz ze standardowego

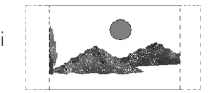

odbiornika TV i chcesz, aby boczne części obrazu zostały obcięte lub dopasowane do rozmiaru ekranu TV.

### **4:3 Letter Box**

➜ Wybierz tę opcję, jeśli korzystasz ze standardowego odbiornika TV. Obraz

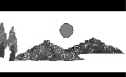

wyświetlany jest w formacie szerokoekranowym, a w dolnej i w górnej części ekranu pojawiają się szerokie, czarne pasy.

#### **16:9**

➜ Wybierz tę opcję, jeśli korzystasz ze szerokoekranowego odbiornika TV.

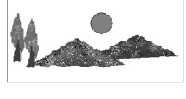

3 Wybierz odpowiednie ustawienie i naciśnij przycisk **OK**.

WSKAZÓWKI: Aby powrócić do poprzedniego menu, naciśnij Aby usunąć menu, naciśnij przycisk **SYSTEM MENU**.

## 132

108-141 DVP3010 Pol 02B 2a 132

01/09/05, 10:56 AM 239 300 34302

#### **Tryb wybierania bez przeplotu linii włączanie/wyłączanie**

Tryb wybierania kolejnoliniowego zapewnia wysokiej jakości obraz ze zmniejszonym migotaniem. Tryb ten działa tylko wtedy, gdy wyjściowe gniazda Y Pb Pr odtwarzacza DVD zostały podłączone do telewizora, który obsługuje sygnał wybierania kolejnoliniowego. W przeciwnym wypadku na ekranie telewizora zostanie wyświetli się zniekształcony. Informacje na temat prawidłowej konfiguracji trybu wybierania kolejnoliniowego można znaleźć na stronie 118.

<sup>1</sup> W opcji 'USTAWIENIA OBRAZU', naciśnij ▲ ▼, aby wybrać opcję {PROGRESSIVE}, a następnie naciśnij ▶

## **OFF** (Wył.)

Wyłączanie trybu wybierania bez przeplotu linii. **ON** (Wł.)

Włączanie trybu wybierania bez przeplotu linii.

<sup>2</sup> Naciśnij ▲ ▼, aby wybrać ustawienie, a następnie naciśnij przycisk **OK**, aby potwierdzić wybór. → Postępuj zgodnie z instrukcjami wyświetlanymi na ekranie telewizora, aby potwierdzić wybór (jeśli to możliwe). ➜ Jeśli na ekranie telewizora wyświetli się zniekształcony obraz, poczekaj 15 sekund na automatyczne przywrócenie ustawień.

#### **Ustawienia obrazu**

Ten system DVD umożliwia wybór jednego z trzech predefiniowanych zestawów kolorów i jednego ustawienia osobistego, definiowanego przez użytkownika.

<sup>■</sup> W opcji 'USTAWIENIA OBRAZU', naciśnij ▲ ▼, aby wybrać opcję {PICTURE SETTING} (Ustawienia Kolorów), a następnie naciśnij 2.

**STANDARD** Wybierz tę opcję, aby skorzystać ze standardowych ustawień obrazu.

**BRIGHT** (Jasny)

Wybierz tę opcję, aby rozjaśnić obraz telewizyjny.

**SOFT** (Stonowany) Wybierz tę opcję, aby obraz telewizyjny był bardziej stonowany.

#### **PERSONAL** (Wlasne)

Wybierz tę opcje, aby określić kolory obrazu, ustawiając jasność, kontrast, tonację i kolor (nasycenie).

2 Naciśnij  $\blacktriangle$   $\blacktriangledown$ , aby wybrać ustawienie, a następnie naciśnij przycisk **OK**, aby potwierdzić wybór.

**Polski**

WSKAZÓWKI: Aby powrócić do poprzedniego menu, naciśnij < Aby usunąć menu, naciśnij przycisk **SYSTEM MENU**.

133

3 W przypadku wyboru opcji {PERSONAL} (Wlasne), przejdź do czynności  $\bullet$ ~0. **→ Zostanie wyświetlone menu 'WLASNE** USTAWIENIA OBRAZU'.

### **Personal Picture Setup**

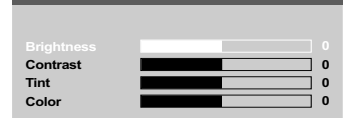

4 Naciśnij  $\blacktriangle$   $\blacktriangledown$ , aby zaznaczyć jedną z poniższych opcji:

#### **BRIGHTNESS** (Jasny)

Zwiększenie tej wartości spowoduje rozjaśnienie obrazu i odwrotnie. Aby uzyskać średnie ustawienie, należy wybrać wartość zero (0).

## **CONTRAST** (Kontrast)

Zwiększenie tej wartości spowoduje wyostrzenie obrazu i odwrotnie. W celu zrównoważenia kontrastu należy wybrać wartość zero (0).

### **TINT** (Barwa)

Zwiększenie tej wartości spowoduje przyciemnienie obrazu, a zmniejszenie spowoduje rozjaśnienie. Wartość (0) oznacza ustawienie pośrednie.

## **COLOUR**

Zwiększenie tej wartości uwydatni kolory obrazu i odwrotnie. W celu zrównoważenia kolorów należy wybrać wartość zero (0).

- 5 Do regulacji parametrów zgodnie z własnymi preferencjami służą przyciski <>
- 6 Powtórz czynności 4~5 w celu określenia innych funkcji koloru.
- 7 W celu zatwierdzenia wyboru naciśnij przycisk **OK**.

#### **Przełączanie trybów YUV/RGB**

Ustawienie to umożliwia przełączanie trybu wyjściowego sygnału obrazu między RGB (na złączu SCART) a Y Pb Pr (YUV).

<sup>■</sup> W opcji 'USTAWIENIA OBRAZU', naciśnij ▲ ▼, aby wybrać opcję {COMPONENT}, a następnie naciśnij ▶.

## **YUV**

Wybierz tę opcję dla połączenia w trybie Y Pb Pr. **RGB**

Wybierz tę opcję dla podłączenia w trybie złącza SCART.

<sup>2</sup> Naciśnij ▲ ▼, aby wybrać ustawienie, a następnie naciśnij przycisk **OK**, aby potwierdzić wybór.

#### **Ostrzeżenie:**

**Gdy w odtwarzaczu wybrane zostanie wyjście Y PrCr PbCb (YUV), niektóre odbiorniki TV mogą nieprawidłowo synchronizować się z sygnałem ze złącza SCART odtwarzacza.**

WSKAZÓWKI: Aby powrócić do poprzedniego menu, naciśnij Aby usunąć menu, naciśnij przycisk **SYSTEM MENU**.

#### 134

## **Strona preferencji**

- <sup>1</sup> Naciśnij dwukrotnie przycisk ■, aby zatrzymać odtwarzanie (jeżeli zostało włączone), a następnie naciśnij przycisk **SYSTEM MENU**.
- 2 Naciśnij przycisk <>>>
A by wybrać stronę {PREFERENCE PAGE} (STRONA PREFERENCJI).
- 3 W celu zatwierdzenia wyboru naciśnij przycisk **OK**.

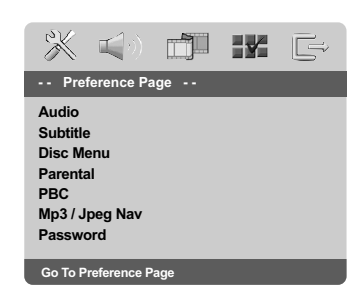

## **Ustawianie języka ścieżki dźwiękowej, napisów dialogowych i menu płyty**

Menu te zawierają różne opcje języka dla ścieżki dźwiękowej, napisów lub menu płyty, które mogą być nagrane na płycie DVD. Szczegółowe informacje znajdują się na strona 120.

#### **Ograniczenie odtwarzania przez ustawienie poziomu blokady rodzicielskiej**

W przypadku niektórych płyt DVD całej zawartości lub niektórym scenom przypisany jest określony poziom ograniczenia. Ta funkcja umożliwia ustawienie poziomu ograniczenia odtwarzania. Poziomy ograniczeń występują w przedziale od 1 do 8 i zależą od kraju. Istnieje możliwość całkowitego zakazania odtwarzania płyt nieodpowiednich dla dzieci, lub też ustawienie odtwarzania scen alternatywnych.

<sup>■</sup> W opcji 'STRONA PREFERENCJI', naciśnij ▲ ▼, aby wybrać opcję {PARENTAL} (Zabezpieczenie rodzicielskie), a następnie naciśnij ▶.

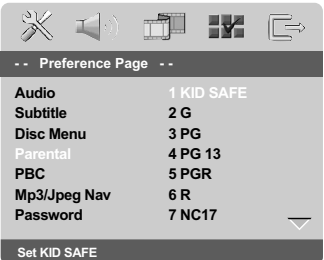

**Polski**

<sup>2</sup> Naciśnij przycisk ▲ ▼ zaznacz właściwy dla danej płyty poziom zabezpieczenia i naciśnij przycisk **OK**.

→ Aby wyłączyć funkcję blokady rodzicielskiej i umożliwić odtwarzanie wszystkich płyt, należy wybrać opcję {8 ADULT}.

WSKAZÓWKI: Aby powrócić do poprzedniego menu, naciśnij Aby usunąć menu, naciśnij przycisk **SYSTEM MENU**.

135

01/09/05. 10:36 AM 239 300 34302

**Ograniczenie odtwarzania przez ustawienie poziomu blokady rodzicielskiej – ciąg dalszy**

3 Za pomocą **klawiatury numerycznej (0-9)** należy wprowadzić sześciocyfrowe. (patrz strona 137 "Zmiana hasła").

➜ Płyty DVD sklasyfikowane na poziomie wyższym od ustawionego w urządzeniu nie będą odtwarzane, jeśli nie zostanie podane sześciocyfrowe hasło i wybrany inny poziom zabezpieczenia.

*Pomocna wskazówka:*

*– Płyty VCD, SVCD i nie obsługują opisywanej funkcji, w związku z czym zabezpieczenie rodzicielskie nie jest dostępne przy ich odtwarzaniu. Odnosi się to również do większości płyt DVD pochodzących z nielegalnego źródła.*

*– Nie wszystkie płyty DVD obsługują opisywaną funkcję, nawet jeśli na ich opakowaniu znajduje się informacja o poziomie kontroli dostępu. W takiej sytuacji funkcja blokady rodzicielskiej nie działa.*

#### **Kontrola odtwarzania (PBC)**

Funkcję tę można włączyć (PBC WŁ.) lub wyłączyć (PCB WYŁ.) jedynie w przypadku płyt VCD (tylko w wersji 2,0) z funkcją sterowania odtwarzaniem. Szczegółowe informacje znajdują się na strona 124.

### **Nawigator MP3/JPEG**

Funkcję Nawigator MP3/JPEG można ustawiać jedynie wtedy, kiedy na płycie nagrane jest menu. Ułatwia ona nawigację, poprzez wybór różnych wyświetlanych menu.

<sup>1</sup> W opcji 'STRONA PREFERENCJI', naciśnij ▲ ▼, aby wybrać opcję {MP3/JPEG NAV} (Naw. MP3/ JPEG), a następnie naciśnij 2.

#### **WITHOUT MENU** (Bez menu)

Wybierz tę opcję, aby wyświetlić wszystkie pliki znajdujące na płycie MP3/Picture CD.

#### **WITH MENU** (Z menu)

Wybierz tę opcję, aby wyświetlić jedynie menu folderów płyty MP3/Picture CD.

2 Naciśnij  $\blacktriangle$   $\nabla$ , aby wybrać ustawienie, a następnie naciśnij przycisk **OK**, aby potwierdzić wybór.

WSKAZÓWKI: Aby powrócić do poprzedniego menu, naciśnij Aby usunąć menu, naciśnij przycisk **SYSTEM MENU**.

108-141 DVP3010 Pol 02B 2a 136

#### **Zmiana hasła**

To samo hasło jest używane zarówno do Kontroli rodzicielskiej jak i Blokady płyty. Po wyświetleniu na ekranie monitu należy podać sześciocyfrowe hasło. Domyślne hasło to 136900.

- <sup>■</sup> W opcji 'STRONA PREFERENCJI', naciśnij ▲ ▼, aby podświetlić opcję {PASSWORD} (Hasło), a następnie naciśnij >, aby wybrać {CHANGE} (Zmien).
- 2 Naciśnij przycisk **OK** w celu wyświetlenia strony 'Strona Zmiany hasła'.

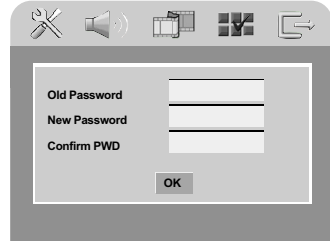

#### 3 Za pomocą **klawiatury numerycznej (0-9)** należy wprowadzić poprzedni sześciocyfrowe kod.

➜ Korzystając z hasła po raz pierwszy należy wprowadzić '136900'.

➜ W przypadku zapomnienia zmienianego sześciocyfrowego hasła należy wprowadzić '136900'.

4 Wprowadź nowe sześciocyfrowe hasło.

5 Ponownie wprowadź hasło w celu potwierdzenia. ➜ Nowy kod zostanie zapisany w pamięci odtwarzacza.

6 W celu zatwierdzenia wyboru naciśnij przycisk **OK**.

#### **Ustawianie czcionki napisów filmu w formacie DivX**

Istnieje możliwość ustawienia typu czcionki, który obsługuje napisy filmu w formacie DivX.

<sup>1</sup> W opcji 'STRONA PREFERENCII', naciśnij ▲ ▼. aby wybrać opcję {DivX SUBTITLE}, a następnie naciśnij ▶.

### **STANDARD**

Standardowa lista czcionek zawierających znaki języka angielskiego, zapewnianych przez ten odtwarzacz DVD.

### **CYRILLIC**

Możesz wybrać to ustawienie, aby wyświetlić czcionki napisów dialogowych w cyrylicy.

<sup>2</sup> Naciśnii ▲ ▼, aby wybrać ustawienie, a następnie naciśnij przycisk **OK**, aby potwierdzić wybór.

## **Ustawienia domyślne**

Ustawienie funkcji DEFAULT (Domyślne) spowoduje przywrócenia fabrycznych wartości wszystkich opcji i ustawień osobistych z wyjątkiem hasła zabezpieczenia rodzicielskiego.

- <sup>1</sup> W opcji 'STRONA PREFERENCII', naciśnij ▲ ▼. aby podświetlić opcję {DEFAULT} (Domyślne), a następnie naciśnij >, aby wybrać {RESET} (Przywróć).
- 2 W celu zatwierdzenia wyboru naciśnij przycisk **OK**.

→ W przypadku wybrania opcji {RESET} (Przywróć) przywrócone zostaną ustawienia domyślne wszystkich pozycji menu.

**WSKAZÓWKI:** Aby powrócić do poprzedniego menu, naciśnij < Aby usunąć menu, naciśnij przycisk **SYSTEM MENU**.

137

**Polski**

## **Rozwiązywanie problemów**

## **OSTRZEŻENIE**

ı

**Próba samodzielnego naprawienia urządzenia grozi utratą gwarancji. Nie należy otwierać obudowy, gdyż może to doprowadzić do porażenia prądem.**

**W przypadku nieprawidłowej pracy odtwarzacza należy sprawdzić, czy nie zachodzi jedna z przedstawionych poniżej sytuacji. Jeśli usunięcie problemu będzie w dalszym ciągu niemożliwe, należy skorzystać z pomocy dystrybutora lub punktu serwisowego.**

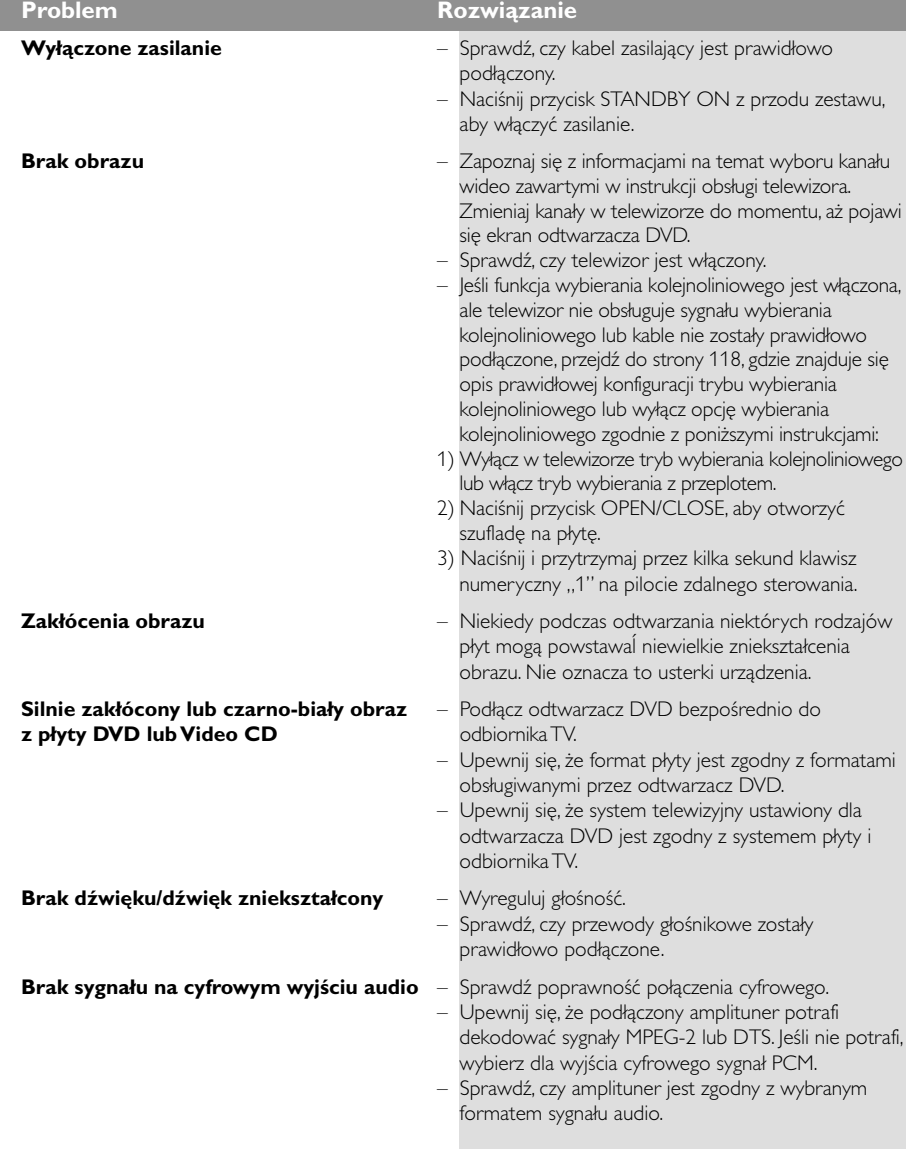

www.philips.com/support Pomoc techniczna dostźpna jest na stronie pod adresem.

138

108-141 DVP3010\_Pol\_02B\_2a 138

01/09/05, 10:56 AM 239 300 34302

 $\begin{array}{c|c} \hline \quad \quad & \quad \quad & \quad \quad \\ \hline \quad \quad & \quad \quad & \quad \quad \\ \hline \end{array}$ 

# **Rozwiązywanie problemów**

 $\begin{tabular}{c} \hline \quad \quad & \quad \quad & \quad \quad \\ \hline \quad \quad & \quad \quad \\ \hline \end{tabular}$ 

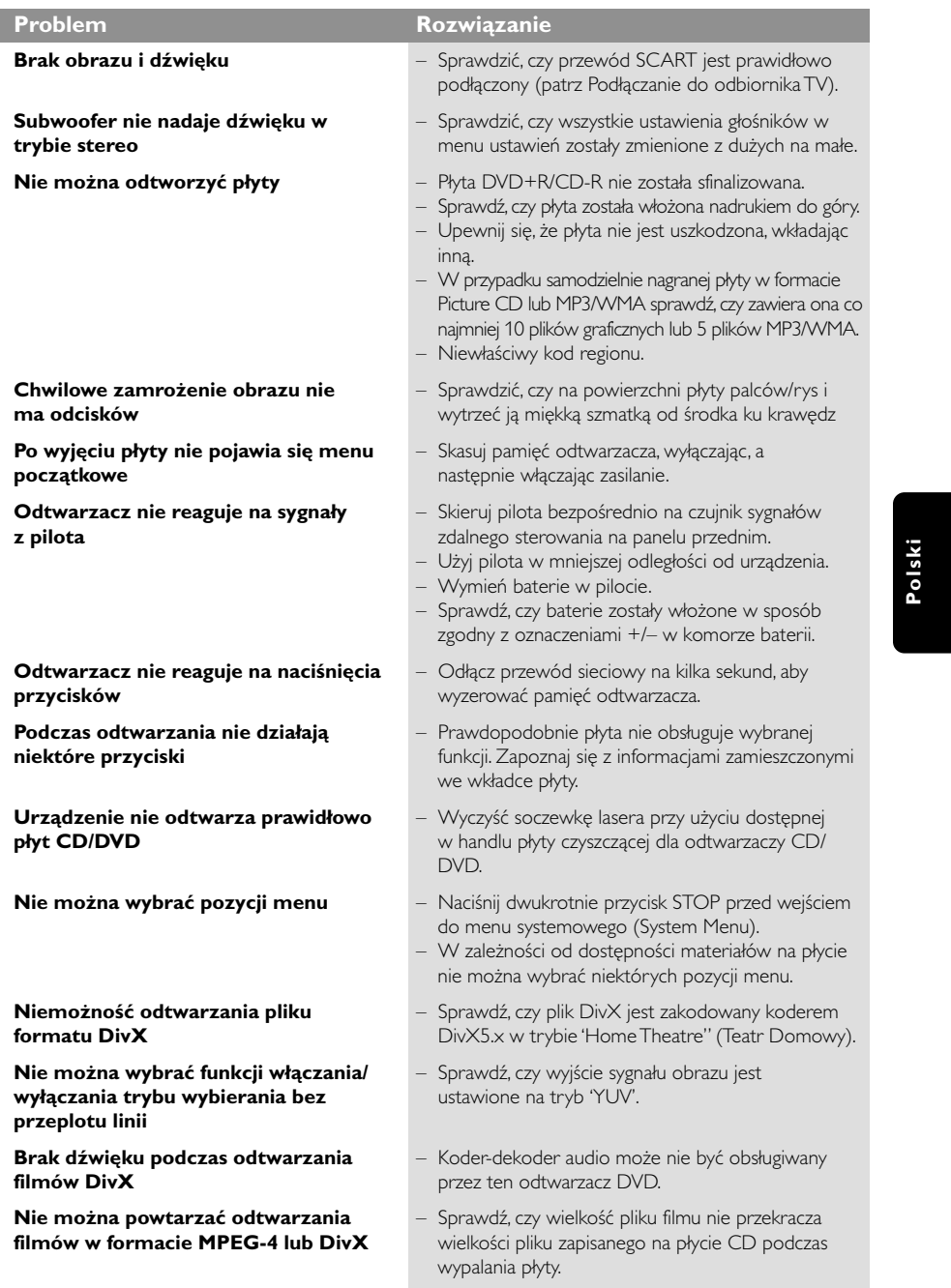

www.philips.com/support Pomoc techniczna dostźpna jest na stronie pod adresem.

139

 $\overline{\overline{\Gamma}}$ 

 $\begin{array}{c|c} \hline \hline \end{array}$ 

F

01/09/05, 10<sup>02</sup>8 AM<sup>8239</sup> 300 34302

## **Dane techniczne**

#### **SYSTEM TV** (PAL/50Hz) (NTSC/60Hz)<br>Liczba linii 625 525 525 Liczba linii 625 525<br>Odtwarzanie wielostandardowe (PA wielostandardowe (PAL/NTSC) **PARAMETRY TORU WIZJI** Video DAC 12-bitowy, 108mHz YPbPr 0.7 Vpp — 75 ohm Wyjście wideo 1Vpp — 75ohm RGB (SCART) 0.7 Vpp — 75 ohm **FORMAT OBRAZU**<br>Kompresja cyfrowa MP MPEG 2 dla p+yt DVD, SVCD MPEG 1 dla p+yt VCD MPEG-4/DivX **DVD** 50 Hz 60 Hz<br>Rozdzielczość pozioma 720 pikseli 720 pikseli Rozdzielczość pozioma 720 pikseli 720 piks<br>Rozdzielczość pionowa 576 linii 480 linii Rozdzielczość pionowa 576 linii 480 linii 480 linii 480 linii 480 linii 480 linii 480 linii 480 linii 480 lini **50 Hz 60 Hz**<br>352 piksele **352 piksele** Rozdzielczość pozioma 352 piksele 352 piks<br>Rozdzielczość pionowa 288 linii 3240 linii Rozdzielczość pionowa 288 linii **FORMAT AUDIO**<br> **Cyfrowy MPEG/AC-3** Cyfrowy MPEG/AC-3 kompresja cyfrowa PCM 16, 20, 24 bity częstotliwość próbkowania 44.1, 48, 96 kHz MP3(ISO 9660) 96, 112, 128, 256 Kb/s i zmienna przepływność Przetwornik cyfrowo-analogowy 24-bitowy, 192kHz 4Hz- 44kHz 4Hz- 22kHz 4Hz- 22kHz 4Hz- 20kHz 4Hz- 20kHz Stosunek sygnał/szum (dla 1KHz) > 95 dB Dynamika (dla 1KHz) > 85 dB Przesłuch (dla 1KHz) > 90 dB Całkowite zniekształcenie harmoniczne (dla 1KHz) > 80 dB MPEG MP3 MPEG Audio L3 **POŁĄCZENIA** SCART eurozłącze czerwony) Wyjście wideo gniazdo cinch (żółte) Wyjście kanałów l/p gniazdo cinch (białe/czerwone) Wyjście cyfrowe 1 koncentryczne Digital

Analogowy dźwięk stereofoniczny

**Polski**

Funkcja konwersji sygnału wielokanałowego Dolby Digital na sygnał kompatybilny z formatem Dolby Surround

danych częstotliwość próbkowania 32, 44.1, 48 kHz

## **PARAMETRY TORU FONII**

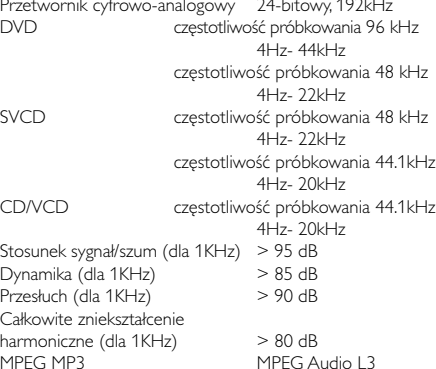

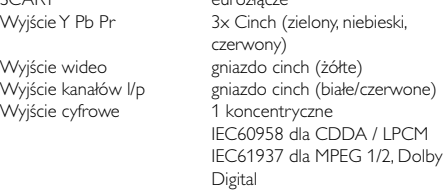

#### **OBUDOWA**

Wymiary (szer. x głęb. x wys.)  $360 \times 37 \times 265$  mm<br>Masa ok 2,0 kg ok 2,0 kg

## **ZASILANIE (UNIWERSALNE)**

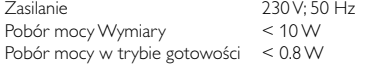

*Dane techniczne mogà ulec zmianie bez powiadomienia*

108-141 DVP3010\_Pol\_02B\_2a 140

01/09/05, 10:56 AM 239 300 34302

## **Słownik terminów**

**Blokada rodzicielska:** Funkcja DVD ograniczająca odtwarzanie zawartości płyty zależnie od wieku użytkownika, zgodnie z poziomem ograniczeń dla danego kraju. Ograniczenia zależą od płyty; kiedy funkcja jest uaktywniona, odtwarzanie nie będzie możliwe, jeżeli poziom blokady rodzicielskiej płyty jest wyższy od poziomu ustawionego przez użytkownika.

**Częstotliwość próbkowania:** Częstotliwość, z jaką próbkowane są dane podczas konwersji sygnału analogowego na cyfrowy. Częstotliwość próbkowania odpowiada liczbie próbkowań sygnału analogowego wykonanych w ciągu sekundy jego trwania.

**DivX 3.11/4.x/5.x**: Kod DivX to opatentowana, oparta na MPEG-4 technika kompresji wideo, opracowana przez by DivXNetworks Inc. Umożliwia ona zmniejszenie z zachowaniem wysokiej jakości cyfrowego obrazu wideo do wystarczająco małych rozmiarów, tak by było możliwe przekazywanie plików wideo przez Internet.

**Dolby Digital:** System kodowania dźwięku przestrzennego opracowany przez Dolby Laboratories. Składa się z sześciu kanałów dźwiękowych o jakości cyfrowej (przedni lewy i prawy, tylny lewy i prawy, centralny oraz subwoofer).

**DTS:** Digital Theatre Systems (Systemy kina cyfrowego). Jest to system dźwięku przestrzennego inny niż Dolby Digital. Formaty te zostały opracowane przez różne firmy.

**Dźwięk analogowy:** Drgania powietrza o różnych parametrach odbierane przez ucho. Dźwięk analogowy jest zmienny, natomiast dźwięk cyfrowy posiada określone wartości numeryczne. Wyjścia analogowe przesyłają sygnał dźwiękowy dwoma kanałami, lewym i prawym.

**Dźwięk cyfrowy:** Dźwięk przekonwertowany na wartości numeryczne. Dźwięk cyfrowy jest dostępny w przypadku korzystania z gniazd DIGITAL AUDIO OUT COAXIAL (koncentryczne wyjście cyfrowe) lub OPTICAL (wyjście optyczne). Za pośrednictwem tych gniazd wysyłany jest dźwięk wielokanałowy, w odróżnieniu od jedynie dwóch kanałów w przypadku dźwięku analogowego.

#### **Funkcja kontroli odtwarzania (PBC):**

Wykorzystuje specjalny sygnał na płytach Video CD i SVCD, umożliwiający korzystanie z dodatkowych funkcji. Płyty Video CD i SVCD zgodne z technologią PBC zawierają własne menu pozwalające na interaktywne sterowanie odtwarzaniem i wybieranie żądanych pozycji.

**Gniazda wyjściowe dźwięku:** Gniazda umieszczone z tyłu odtwarzacza DVD, służące do przesyłu sygnału audio do innego urządzenia (telewizora, zestawu stereo itd.).

**Gniazdo wyjściowe sygnału wideo:** Gniazdo umieszczone z tyłu odtwarzacza DVD, umożliwiające przesyłanie obrazu do odbiornika TV.

### **Gniazda wyjściowe kompozytowego sygnału**

**wideo:** Gniazda z tyłu zestawu DVD, służące do przesyłania wysokiej jakości obrazu do odbiornika TV wyposażonego w gniazda wejściowe kompozytowego sygnału wideo (R/G/B, Y/Pb/Pr itd.).

**JPEG:** Jest to format zapisu nieruchomych obrazów opracowany przez organizację Joint Photographic Expert Group, który zapewnia wysoki stopień kompresji danych przy nieznacznej tylko utracie jakości.

**Kod regionu:** System zabezpieczeń uniemożliwiający odtwarzanie płyt zakupionych w innych regionach świata. Niniejszy odtwarzacz będzie odtwarzał tylko płyty zgodne z jego kodem regionu. Kod regionu swojego odtwarzacza można znaleźć na etykiecie produktu. Niektóre płyty są zgodne z więcej niż jednym regionem (lub z wszystkimi regionami).

**Kontrola położenia odbiorcy:** Dzięki możliwości wyboru miejsca odbioru pozwala na uzyskanie perfekcyjnego dźwięku i wrażeń podczas oglądania filmów w dowolnym miejscu pomieszczenia, zapewniając odbiorcy pełną swobodę wyboru i doskonały odbiór dźwięku.

**Menu płyty:** Ekran umożliwiający wybór obrazów, dźwięków, napisów dialogowych czy dostępnych ujęć sceny zawartych na płycie DVD.

#### **Modulacja kodowo-impulsowa:** Metoda

przetwarzania dźwięku analogowego na cyfrowy w celu umożliwienia alszej jego obróbki, nie wykorzystująca kompresji danych.

**MP3:** Format plików dźwiękowych wykorzystujący kompresję danych. "MP3" to skrót od Motion Picture Experts Group 1 (lub MPEG- 1) Audio Layer 3. Dzięki wykorzystaniu formatu MP3 na jednej płycie CD-R lub CD-RW można zapisać nawet do 10 razy więcej danych niż na zwykłej płycie CD.

**Rozdział:** Fragment filmu lub utworu muzycznego na płycie DVD, który jest mniejszy niż utwór. Jeden utwór składa się z kilku rozdziałów. Każdy rozdział posiada przypisany numer, który umożliwia jego zlokalizowanie na płycie.

**Sygnał bez przeplotu:** Linie poziome obrazu wyświetlane są jednocześnie jako ramka sygnału. Funkcja ta może przekształcić sygnał wideo z przeplotem z urządzenia DVD w sygnał bez przeplotu dla odbiorników wyświetlających obraz bez przeplotu. Dzięki niej znacznie poprawia się rozdzielczość pionowa obrazu.

**Tytuł:** Najdłuższa sekcja obrazu lub muzyki w przypadku płyty DVD, muzycznej itd., lub cały album w przypadku płyty audio. Każdemu tytułowi przypisany jest numer, który umożliwia jego lokalizację na płycie. **Współczynnik proporcji:** Stosunek pionowej i poziomej wielkości wyświetlanego obrazu. W konwencjonalnym odbiorniku TV stosunek ten wynosi 4:3, a w odbiornikach szerokoekranowych 16:9.

## 141

**Polski**

01/09/05, 10:36 AM 239 300 34302